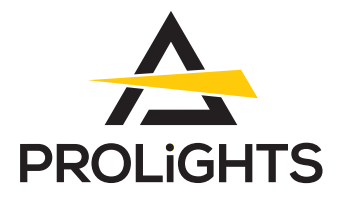

# Astra Hybrid330IP

IP65 Ultra compact hybrid moving beam-spot, with a 330W LED Source

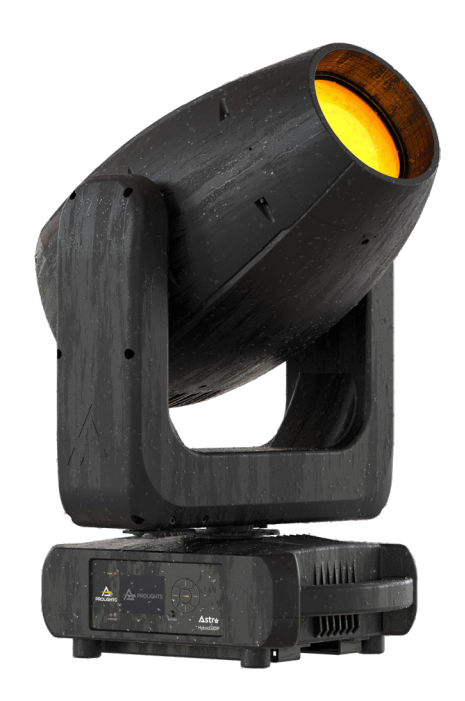

## USER MANUAL

Rev.01 - 01/24

English version

#### *Thank you for choosing PROLIGHTS*

Please note that every PROLIGHTS product has been designed in Italy to meet quality and performance requirements for professionals and designed and manufactured for the use and application as shown in this document.

Any other use, if not expressly indicated, could compromise the good condition/operation of the product and/or be a source of danger.

This product is meant for professional use. Therefore, commercial use of this equipment is subject to the respectively applicable national accident prevention rules and regulations.

Features, specifications and appearance are subject to change without notice. Music & Lights S.r.l. and all affiliated companies disclaim liability for any injury, damage, direct or indirect loss, consequential or economic loss or any other loss occasioned by the use of, inability to use or reliance on the information contained in this document.

Product user manual can be downloaded from the website www.prolights.it , or can be inquired to the official PROLIGHTS distributors of your territory (**https://www.prolights.it/sales\_network.html**).

Scanning the below **QR Code**, you will access the download area of the product page, where you can find a broad set of always updated technical documentation: specifications, user manual, technical drawings, photometrics, personalities, fixture firmware updates.

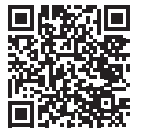

Visit the download area of the product page

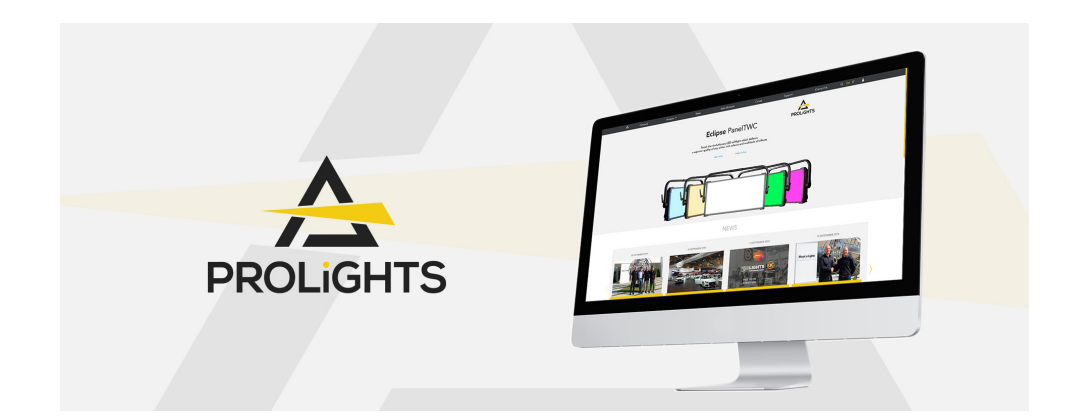

The PROLIGHTS Logo, PROLIGHTS names and all other trademark in this document pertaining to PROLIGHTS services or PROLIGHTS product are trademarks OWNED or licensed by Music & Lights S.r.l., its affiliates, and subsidiaries. PROLIGHTS is a registered trademark by Music & Lights S.r.l. All right reserved. Music & Lights – Via A. Olivetti, snc - 04026 - Minturno (LT) ITALY.

## INDEX

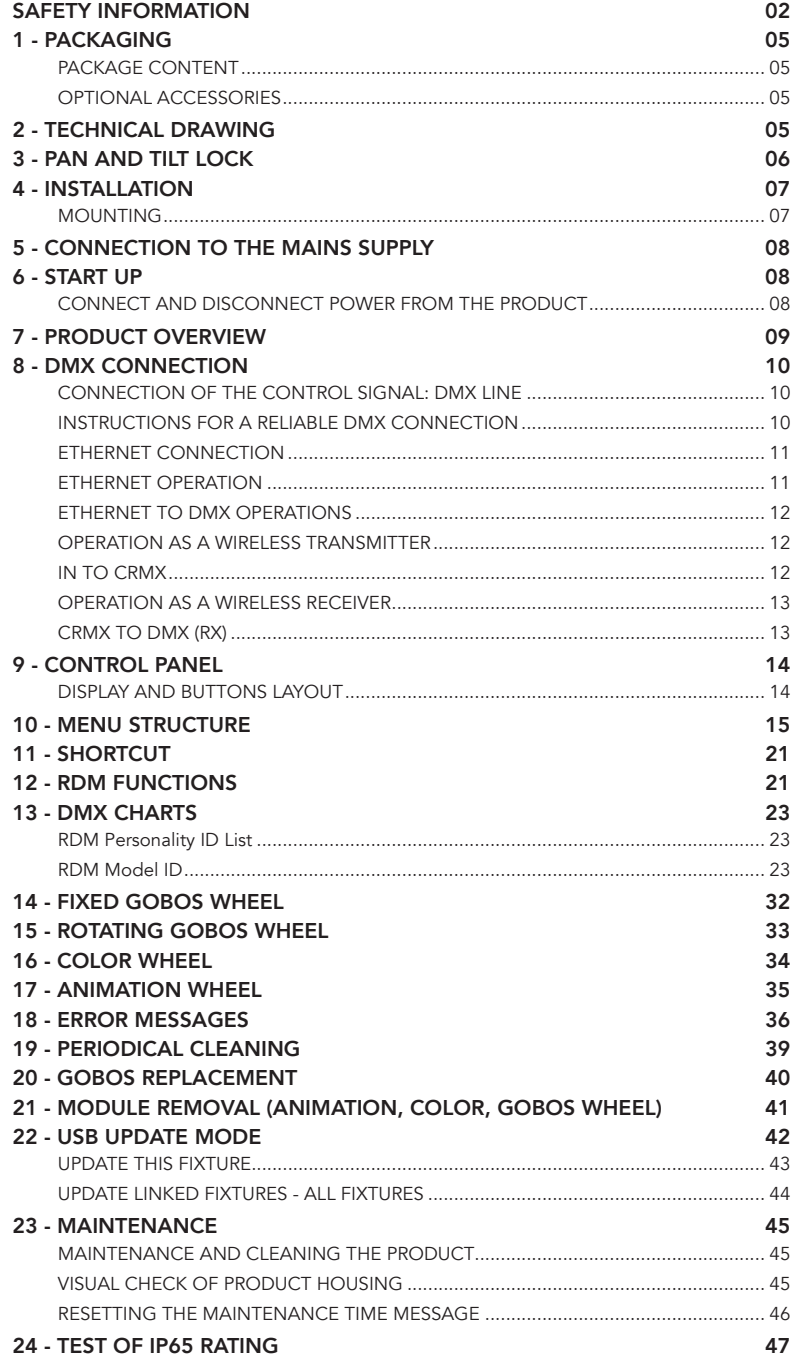

## SAFETY INFORMATION

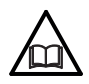

#### WARNING!

- See https://www.prolights.it/product/ASTRAHYB330IP#download for installation instructions.
- Please read carefully the instruction reported in this section before installing, powering, operating or servicing the product and observe the indications also for its future handling.

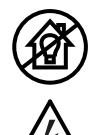

#### This unit is not for household and residential use, only professional applications.

#### Connection to mains supply

- The Connection to the mains supply must be carried out by a qualified electrical installer.
- Use only AC supplies 100-240V 50-60 Hz, the fixture must be electrically connected to ground (earth).
- Select the cable cross section in according with the maximum current draw of the product and the possible number of products connected at the same power line.
- The AC mains power distribution circuit must be equipped with magnetic+residual current circuit breaker protection.
- Do not connect it to a dimmer system; doing so may damage the product.

#### Protection and Warning against electrical shock

- Do not remove any cover from the product, always disconnect the product from AC power before servicing.
- Ensure that the fixture is electrically connected to ground (earth). And use only a source of AC power that complies with local building and electrical codes and has both overload and ground-fault (earth-fault) protection.
- Before using the fixture, check that all power distribution equipment and cables are in perfect condition and rated for the current requirements of all connected devices.
- Isolate the fixture from power immediately if the power plug or any seal, cover, cable, or other components are damaged, defective, deformed or showing signs of overheating.
- Do not reapply power until repairs have been completed.
- Refer any service operation not described in this manual to PROLIGHTS Service team or an authorized PROLIGHTS service center.

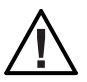

#### Installation

- Make sure that all visible parts of the product are in good visible condition before its use or installation.
- Make sure the point of anchorage is stable before positioning the projector.
- When suspending the fixture above ground level, secure it against failure of primary attachments by attaching a safety cable that is approved as a safety attachment for the weight of the fixture to the attachment point on the main frame of the product. ln case the safety cable, enter in action, it needs to be replaced with a new one.
- Install the product only in well ventilated places.
- For non temporary installations, ensure that the fixture is securely fastened to a loadbearing surface with suitable corrosionresistant hardware.
- For a temporary installation with clamps, ensure that the quarter-turn fastener and/or screws are turned fully, and secured with a suitable safety cable.

#### **1,5 m** Minimum distance of illuminated objects

The projector needs to be positioned so that the objects hit by the beam of light are at least 1,5 meters (4,92 ft) from the lens of the projector.

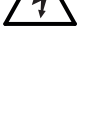

#### **Ta45°C** Max operating ambient temperature (Ta)

• Do not operate the fixture if the ambient temperature (Ta) exceeds 45 °C (113 °F).

#### **Ta-15°C** Minimum operating ambient temperature (Ta)

• Do not operate the fixture if the ambient temperature (Ta) is below -15 °C (5 °F).

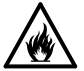

#### Protection from burns and fire

- The exterior of the fixture becomes hot during use. Avoid contact by persons and materials.
- Ensure that there is free and unobstructed airflow around the fixture.
- Keep flammable materials well away from the fixture
- Do not expose the front glass to sunlight or any other strong light source from any angle. Lenses can focus the sun's rays inside the fixture, creating a potential fire hazard.
- Do not attempt to bypass thermostatic switches or fuses.

#### **IP65** Permanent Outdoor use

- This product is rated with an IP (Ingress protection) for permanent outdoor use when used and serviced according to the instruction contained in this document.
- Never use the fixture in places subject to vibrations or bumps.
- Make certain that no inflammable liquids, water or metal objects enter the fixture.
- Excessive dust, smoke fluid, and particle build up degrades performance, causes overheating and will damage the fixture.
- Damages caused by inadequate cleaning or maintenance are not covered by the product warranty.

## **T<sub>C</sub>63°C** Temperature of the external surface<br> **The surface of the fixture can reach**

The surface of the fixture can reach up to 62,6 °C (144,7 °F) during operation. Avoid contact with people and materials.

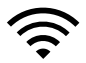

#### Radio receiver

This product contains a radio receiver and/or transmitter:

- Maximum output power: 17 dBm.
- Frequency band: 2.4 GHz.

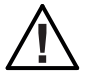

#### Maintenance

- Warning! Disconnect the fixture from AC mains power and allow to cool for at least 10 minutes before handling.
- Only technicians who are authorized by PROLIGHTS or Authorised service partners are permitted to open the fixture.
- Users may carry out external cleaning, following the warnings and instructions provided, but any service operation not described in this manual must be referred to a qualified service technician.
- Important! Excessive dust, smoke fluid, and particle build up degrades performance, causes overheating and will damage the fixture. Damages caused by inadequate cleaning or maintenance is not covered by the product warranty.

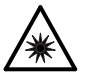

#### Photobiological safety

• This device emits potentially dangerous optical radiation and is identified in the category of Risk Group 2 according to EN 62471.

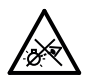

#### Do not stare at the operating light source

- Do not look directly at the LED source during operation. It can be harmful to the eyes and skin.
- During Installation, operation and maintenance, be prepared for the fixture to light and move suddenly when connected to power.
- The device should be positioned so that prolonged staring into the luminaire at a distance closer than 4.101 m (13,45 ft) is not expected.

#### **PROLIGHTS - Astra Hybrid330IP** 03

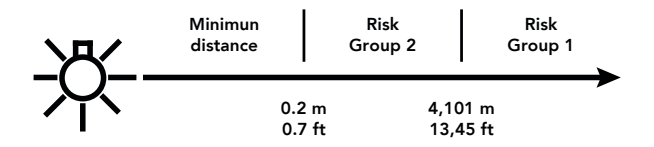

#### Disposal

• This product is supplied in compliance with European Directive 2012/19/EU – Waste Electrical and Electronic Equipment (WEEE). To preserve the environment please dispose/ recycle this product at the end of its life according to the local regulation.

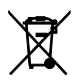

#### The product contains a lithium ion battery

- Don't throw the unit into the garbage at the end of its lifetime.
- Make sure to dispose according to your local ordinances and/or regulations, to avoid polluting the environment!
- The packaging is recyclable and can be disposed.

#### The products to which this manual refers comply with:

- 2014/35/EU Safety of electrical equipment supplied at low voltage (LVD).
- 2014/30/EU Electromagnetic Compatibility (EMC).
- 2011/65/EU Restriction of the use of certain hazardous substances (RoHS).
- 2014/53/EU Radio Equipment Directive (RED).

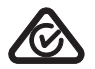

 $\epsilon$ 

#### Other approvals

## 1 - PACKAGING

#### PACKAGE CONTENT

- 1x ASTRAHYB330IP.
- 1x 1,5 meters power cable (BARE END SEETRONIC IP65 power connector).
- 2x OSIPPLUS: IP65 quick-lock omega bracket compatible with IP65 moving heads, M12 hole.
- User Manual.

#### OPTIONAL ACCESSORIES

Check the updated accessories list, description and informations of the product at the following link: https://www.prolights.it/product/ASTRAHYB330IP#accessories

## 2 - TECHNICAL DRAWING

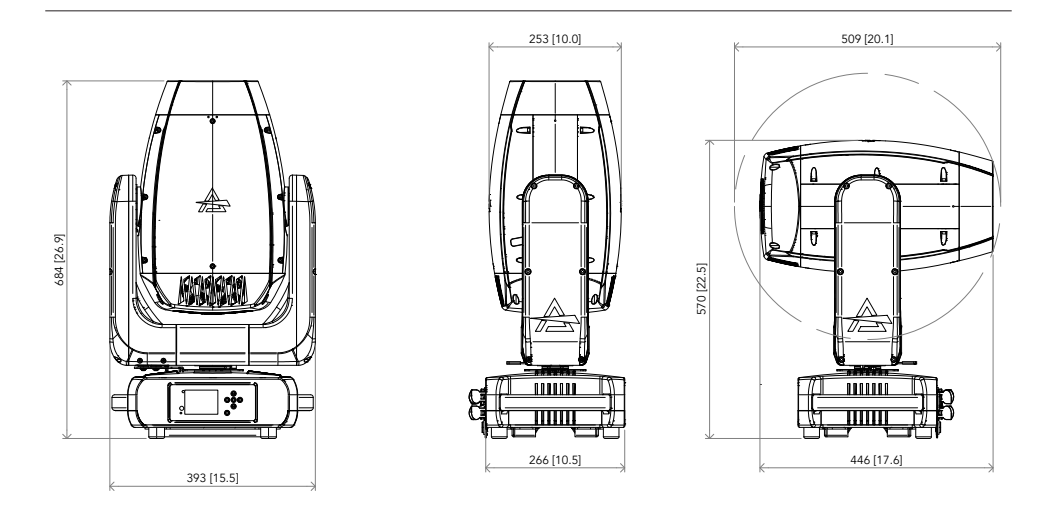

*Weight: 25 kg - 55,11 lbs Fig. 01*

### PROLIGHTS - Astra Hybrid330IP 05

## 3 - PAN AND TILT LOCK

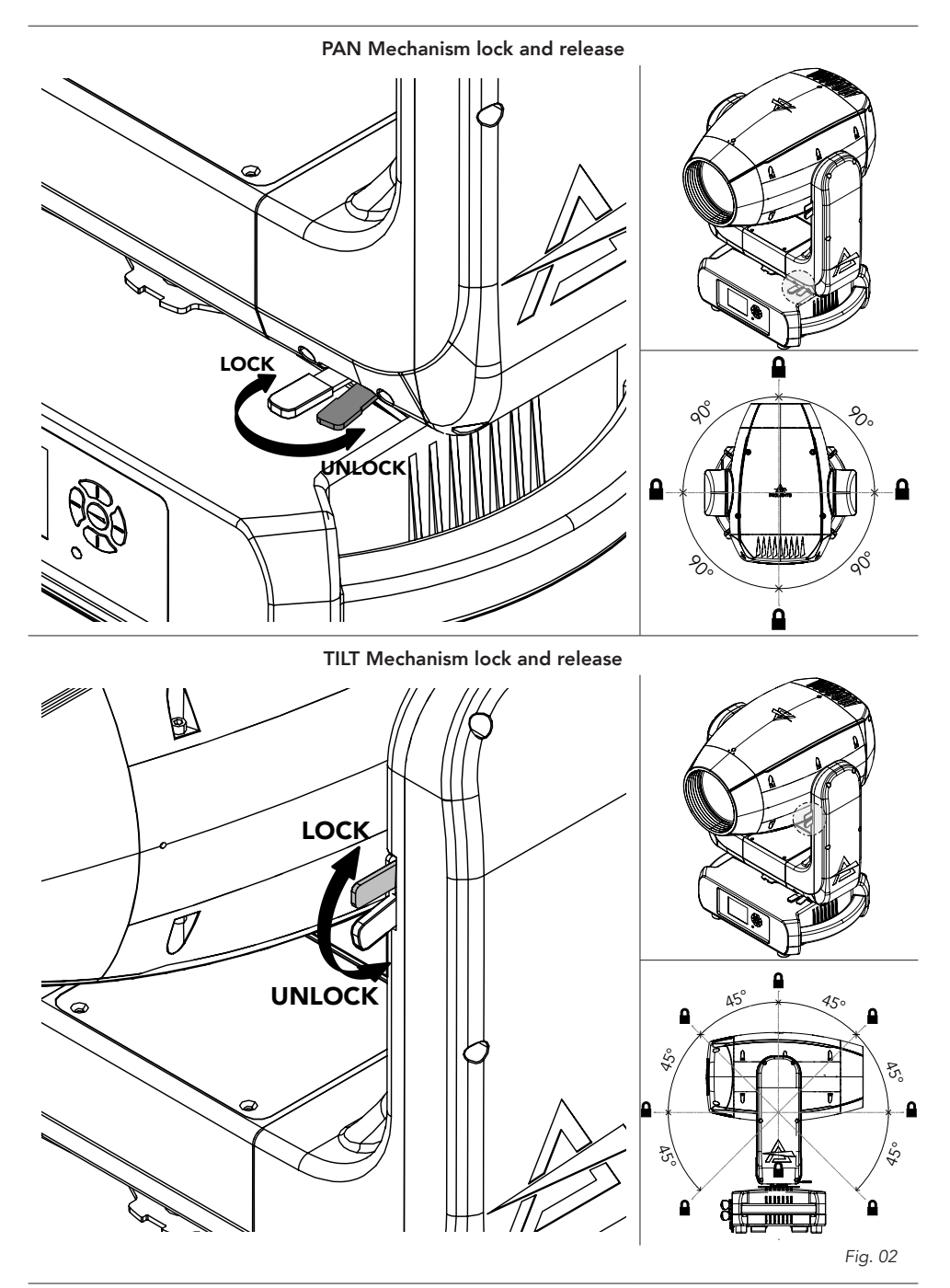

## 4 - INSTALLATION

#### MOUNTING

Check that the supporting structure can safely bear the weight of all installed fixtures, clamps, cables, auxiliary equipment, etc. and complies with locally applicable regulations.

When suspending the fixture above ground level, secure it against failure of primary attachments by attaching a safety wire that is approved as a safety attachment for the weight of the fixture to an anchor point on the product main frame.

Do not use removable parts or weak anchors for secondary attachment.

Warning! When clamping the fixture to a truss or other structure at any angle, use clamps of half-coupler type. Do not use any type of clamp that does not completely encircle the structure when fastened.

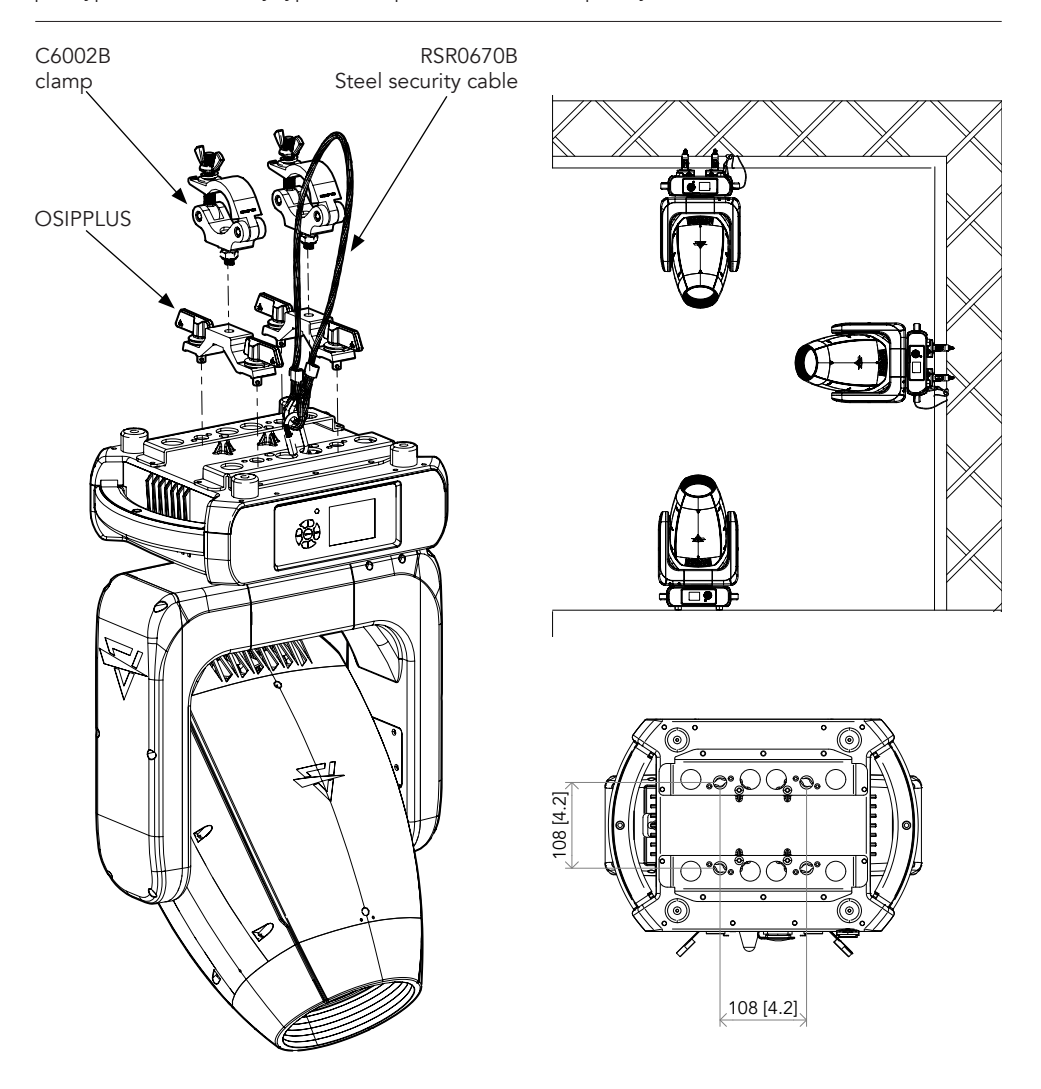

*Fig.03*

## 5 - CONNECTION TO THE MAINS SUPPLY

WARNING: For protection from electric shock, the fixture must be earthed!

The product is equipped with auto-switching power supply that automatically adjusts to any 50-60Hz AC power source from 100-240 Volts (max absolutes range : 90- 264V).

If you need to install a power plug on the power cable to allow connection to power outlets, install a grounding-type (earthed) plug, following the plug manufacturer's instructions. If you have any doubts about proper installation, consult a qualified electrician.

The max power consumption is 517W.

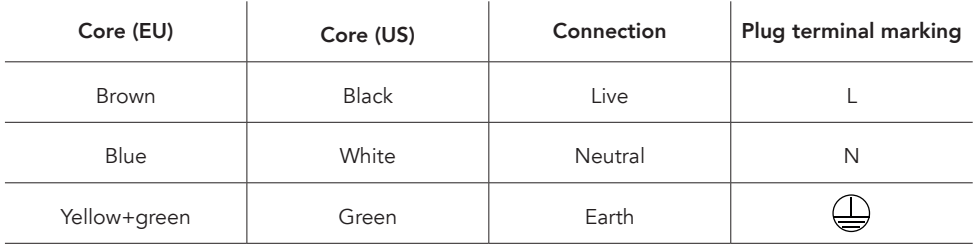

## 6 - START UP

#### CONNECT AND DISCONNECT POWER FROM THE PRODUCT

To apply and disconnect power to the product:

- Check that the product is installed and secured as indicated in the Safety Informations, and that personal safety will not be put at risk when the fixture lights up.
- Connect the power connector into the Mains input socket (100-240 VAC-50/60 Hz).
- The product is then ready for its operations and can be controlled through the available input signals on board.
- To disconnect power from the product, disconnect the Mains from the socket.

## 7 - PRODUCT OVERVIEW

- 1. USER INTERFACE with display and buttons for access to the control panel functions.
- 2. PAN Mechanism lock and release.
- 3. TILT Mechanism lock and release.
- 4. SAFETY EYES to attach safety cable.
- 5. USB PORT for quick firmware upgrade.
- 6. ETHERCON CONNECTORS IN / OUT signal.
- 7. POWER IN: for connection to the Mains 100-240V~/50-60Hz.
- 8. POWER OUT: power output for connection of multiple units in series.
- 9. ANTENNA of Wireless DMX Receiver internal module.
- 10.GORE VALVE
- 11.DMX IN/OUT (5-p XLR): 1 = GND, 2 = sign-, 3 = sign+, 4 N/C, 5 N/C.

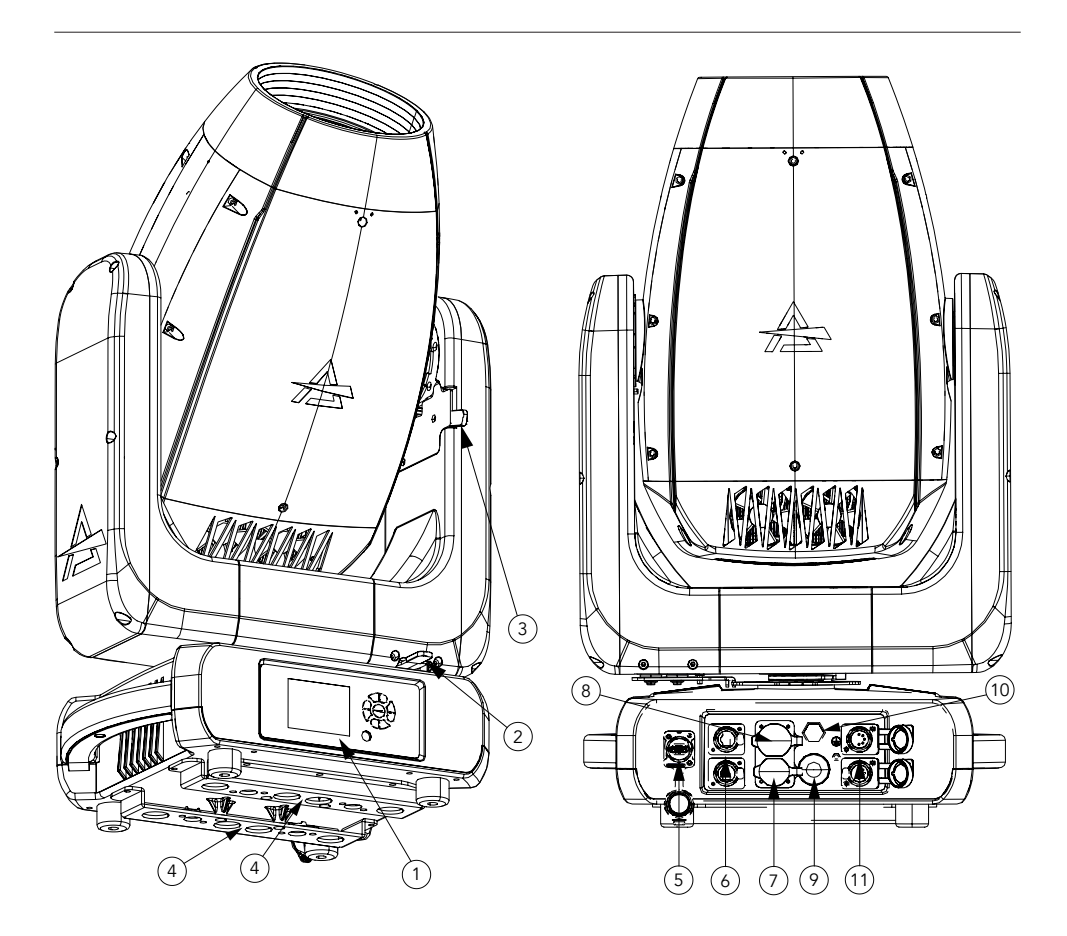

## 8 - DMX CONNECTION

#### CONNECTION OF THE CONTROL SIGNAL: DMX LINE

The product has XLR sockets for DMX input and output. The default pin-out on both socket is as the following diagram:

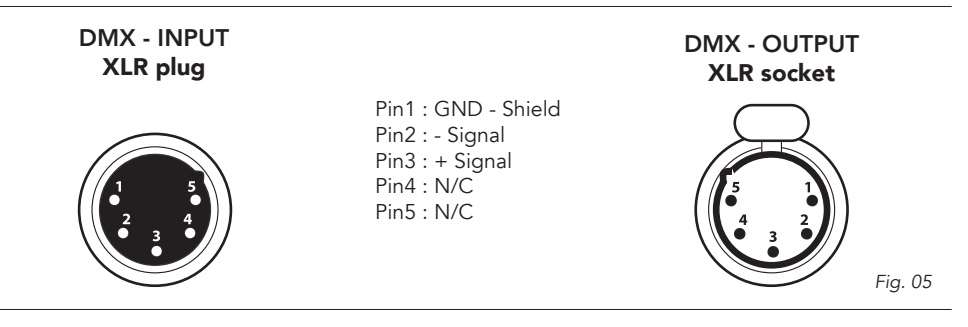

#### INSTRUCTIONS FOR A RELIABLE DMX CONNECTION

Use shielded twisted-pair cable designed for RS-485 devices: standard microphone cable cannot transmit control data reliably over long runs. 24 AWG cable is suitable for runs up to 300 meters (1000 ft). Heavier gauge cable and/or an amplifier is recommended for longer runs.

To split the data link into branches, use splitter-amplifiers in the connection line.

Do not overload the link. Up to 32 devices may be connected on a serial link.

#### CONNECTION DAISY CHAIN

Connect the DMX data output from the DMX source to the product DMX input (male connector XLR) socket.

Run the data link from the product XLR output (female connector XLR) socket to the DMX input of the next fixture.

Terminate the data link by connecting a 120 Ohm signal termination. If a splitter is used, terminate each branch of the link.

Install a DMX termination plug on the last fixture on the link.

#### CONNECTION OF THE DMX LINE

DMX connection employs standard XLR connectors. Use shielded pair-twisted cables with 120Ω impedance and low capacity.

The following diagram shows the connection mode:

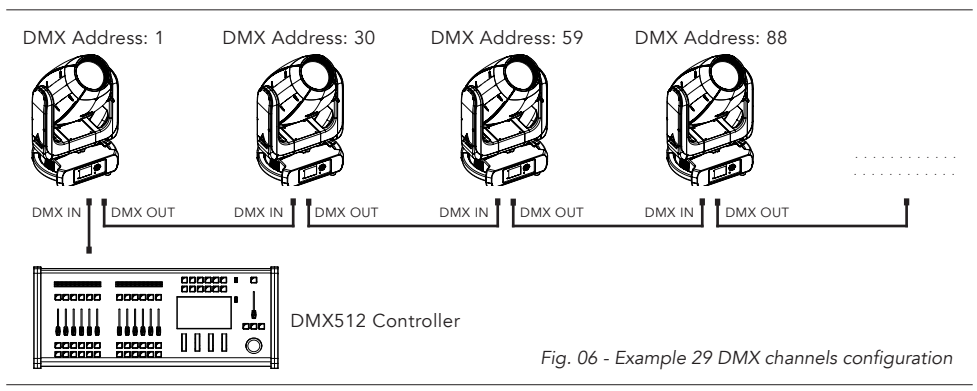

#### CONSTRUCTION OF THE DMX TERMINATION

The termination is prepared by soldering a 120Ω 1/4 W resistor between pins 2 and 3 of the male XLR connector, as shown in figure.

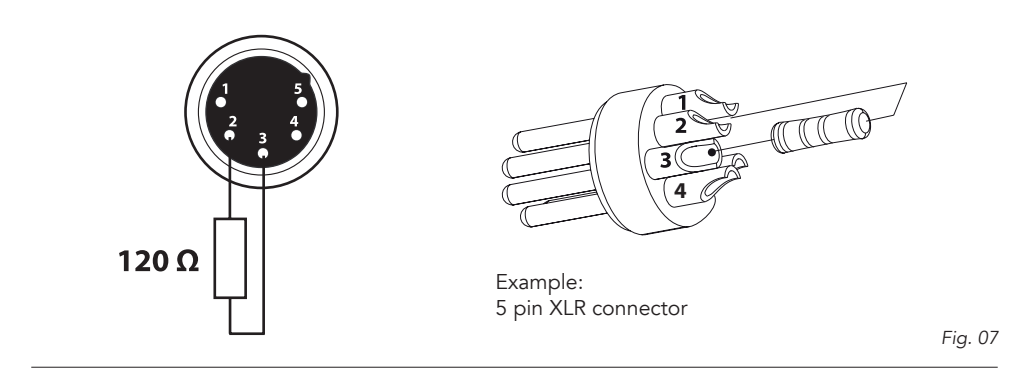

#### DMX ADDRESSING

In order to start controlling the product via DMX, the first step is to select a DMX address, also known as the start channel, this is the first channel used to receive instructions from a DMX controller. If you wish to control the product individually, it is necessary to assign a different starting address channel to each fixture.

The number of channels occupied from the product depends on the DMX mode selected, so always verify the DMX Mode in the MENU before start addressing.

If you assign two fixtures the same address, they will be executing the same behaviour. Selecting the same address to multiple fixtures can be useful for diagnostic purposes and symmetrical control.

DMX addressing is limited to make it impossible to set the DMX address so high that you are left without enough control channels for the product.

To set the fixture's DMX address:

- 1. Press ENTER to open the main menu.
- 2. Reach the addressing menu, then select the DMX ADDRESS settings.
- 3. Select the address from 1 to 512 using the navigation arrows/buttons and confirm by pressing ENTER.
- 4. Press Menu to exit and return to the Home screen.

#### ETHERNET CONNECTION

The products is provided with two 8-pin RJ-45 sockets for Ethernet input/output for a simple daisy chain connection to the network.

The product can be controlled with ArtNet/sACN/Klingnet communication protocol.

Use a network cable category 5 (with four "twisted" wire pairs) and standard RJ-45 plugs.

#### ETHERNET OPERATION

Please refer to the section MENU STRUCTURE contained in this document for detailed informations about the parameters of setting on the fixture (Protocol, Net, Subnet, Universe, Start Channel and IP Address, Ethernet to DMX No/Yes).

- IP addresses recommended: 002.xxx.xxx.xxx or 010.xxx.xxx.xxx.
- The submask net is fixed at 255.0.0.0.

#### ETHERNET TO DMX OPERATIONS

Please refer to the section MENU STRUCTURE contained in this document for detailed informations This function allow a product receiving an ethernet signal protocol to re-transmit the incoming signal onto a wired DMX line through its onboard XLR-out connector.

- An Ethernet protocol (Artnet, sACN or others available) has to be enabled from Ethernet menu at first fixture. Please make sure that wireless receiver is switched to OFF if you use Ethernet comunication.
- Enable the option Ethernet To DMX choosing which fixture needs to be retransmitted (Main Fixture or Pixel Engine) from the Ethernet menu at the first product (connected to the Ethernet) in the signal chain, next products have standard DMX setting.
- Connect the Ethernet input of the first product in the data chain with the network. Connect the DMX output of this product with the input of the next product until all products are connected to the DMX chain.
- Caution: At the last product, the DMX chain has to be terminated with a terminator. Solder a 120  $\Omega$ resistor between Signal (–) and Signal (+) into a XLR-plug and connect it in the DMX-output of the last product.

#### OPERATION AS A WIRELESS TRANSMITTER

ASTRAHYB330IP can be used as wireless transmitter to transmit DMX signal to different wireless receivers. To use ASTRAHYB330IP as wireless transmitter, please follow the procedure below:

- 1. Push ENTER button untill you show CONNECT on display, then press ENTER button to confirm.
- 2. Use UP/DOWN buttons for select WIRELESS, then press ENTER to confirm.
- 3. Push ENTER button on CRMX ON/OFF function and enable it to ON.
- 4. Select CRMX mode and set it on Transmitter (please note that CRMX mode will be available only if CRMX ON/OFF is set to ON).
- 5. Ensure that the receiver units are not connected to any other transmitter. Please refer to "Reset the receiver" paragraph.
- 6. Enable TX LINK to ON to link transmitter to receivers (please note that TX LINK will be available only if CRMX mode is set to Transmitter).
- The transmitter scans for all unlinked receivers for a period of about 5 seconds.
- If the connection fails, check the position of the receiver.
- The wireless icon on the receiver display indicates the received signal strength.

#### Unlinking the transmitter

Follow the procedure below to unlink the transmitter from all receivers connected with the unit.

- 1. Push ENTER button untill you show CONNECT on display, then press ENTER button to confirm.
- 2. Use UP/DOWN buttons for select Wireless, then press ENTER to confirm.
- 3. Enable TX UNLINK to ON 8 (please note that TX UNLINK will be available only if CRMX mode is set to Transmitter).
- All connected receivers will be unlinked.

#### IN TO CRMX

This function enable or disable the transmission throught wireless of the DMX signal from the transmitter side to the receiver.

Any incoming signal (ArtNet, sACN or DMX) is retransmitted throught wireless. It's possible to choose retransmission of Main Fixture or Pixel Engine.

If the ASTRAHYB330IP protocol selected is ArtNet / sACN, the CRMX module will retransmit the DMX values contained in the ArtNet / sACN signal received from the ASTRAHYB330IP.

NOTE: Artnet and sACN have higher priority on DMX if they are connected to transmitter. NOTE: Do not use IN TO CRMX and ETH TO DMX simultaneously, this will cause data conflict on DMX output signal.

#### OPERATION AS A WIRELESS RECEIVER

ASTRAHYB330IP can be used as wireless receiver connected to a wireless transmitter.

To use ASTRAHYB330IP as wireless receiver, please follow the procedure below:

- 1. Push ENTER button untill you show CONNECT on display, then press ENTER button to confirm.
- 2. Use UP/DOWN buttons for select Wireless, then press ENTER to confirm.
- 3. Push ENTER button on CRMX ON/OFF function and enable it to ON.
- 4. Select CRMX mode and set it on Receiver (please note that CRMX mode will be available only if CRMX ON/OFF is set to ON).
- 5. Enable RX RESET to ON to reset the receiver (please note that RX RESET will be available only if CRMX mode is set to Receiver).
- 6. On the transmitter, enable TX LINK to ON to link transmitter to the receivers.
- 7. If the connection is successful and DMX input is available the display the display on the receiver unit will shows the DMX address. If DMX signal is not available, the display will shows "No signal" but keeps the transmitter linked.
- 8. If the connection fails, check the position of the receiver.
- 9. The wireless icon on the receiver display indicates the received signal strength.

#### Reset the receiver

Follow the procedure below to reset the receiver.

- 1. Push MENU button untill you show CONNECT on display, then press ENTER button to confirm.
- 2. Use UP/DOWN buttons for select Wireless, then press ENTER to confirm.
- 3. Enable RX RESET to ON.
- The wireless icon on the receiver display indicates the received signal strength.

#### CRMX TO DMX (RX)

This function enable or disable the retransmission of the wireless DMX signal received throught the DMX port on the receiver side.

## 9 - CONTROL PANEL

The product has a display and buttons for access to the control panel functions.

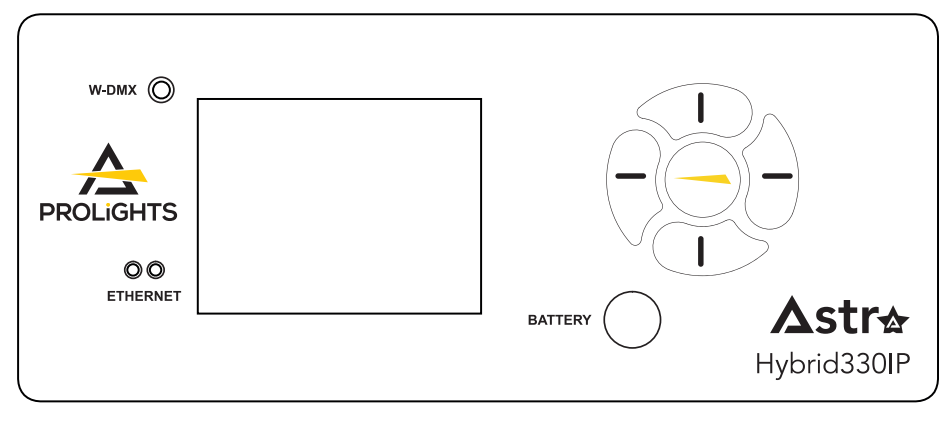

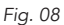

#### DISPLAY AND BUTTONS LAYOUT

The product has a display and buttons for access to the control panel functions:

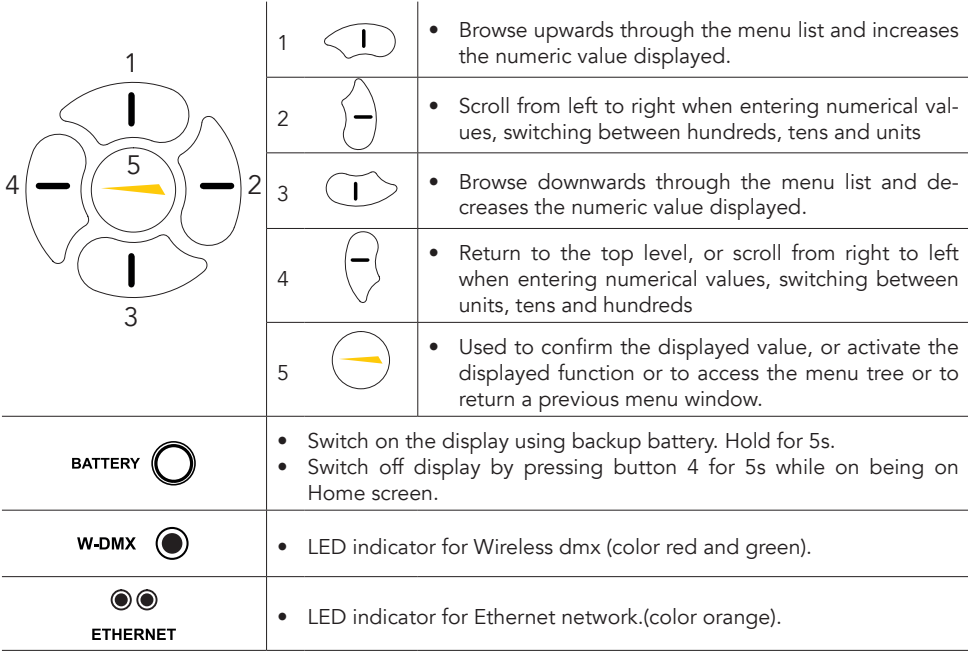

## 10 - MENU STRUCTURE

The following chart describes the MENU tree of the product, the terms shown in **BOLD** indicates the default settings.

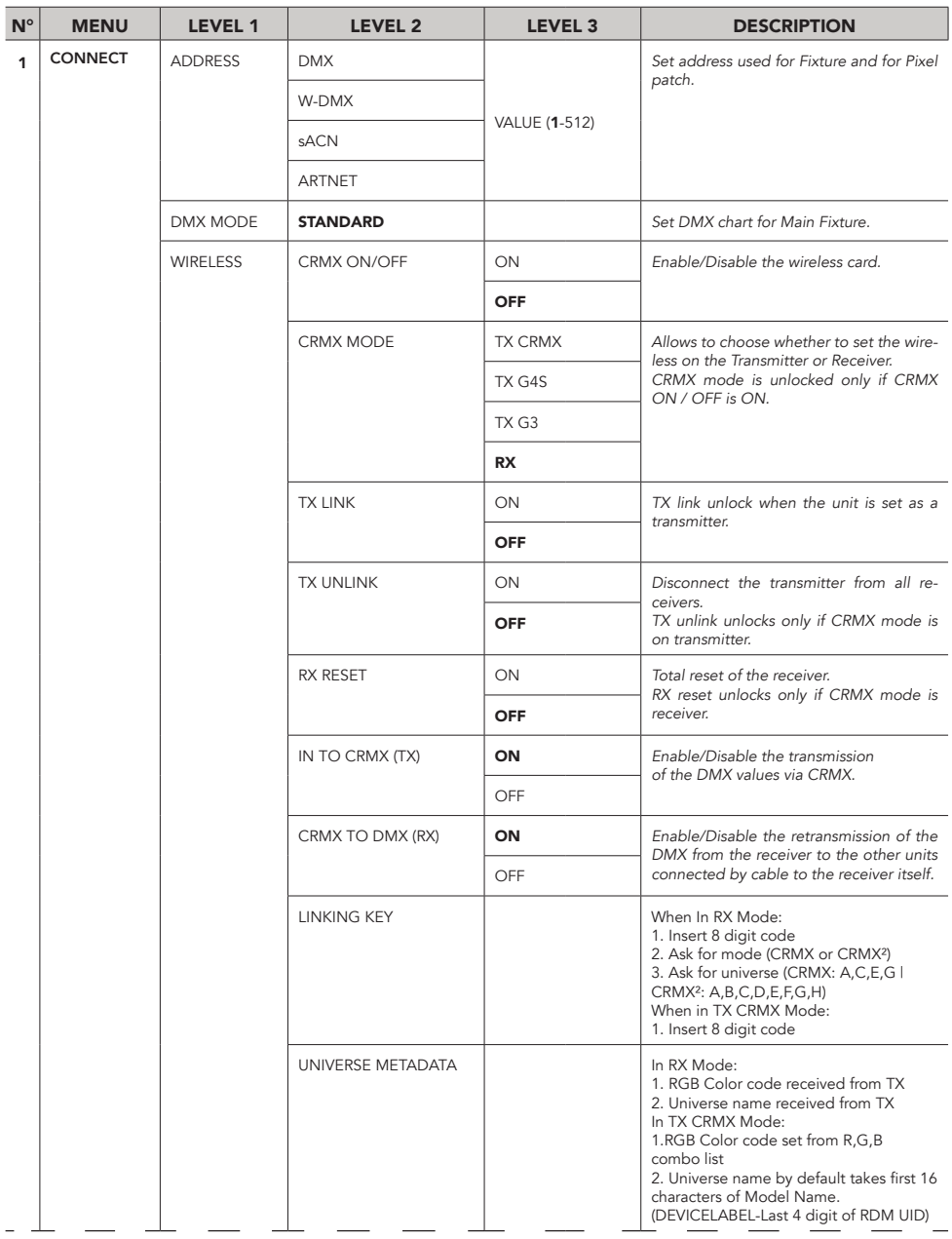

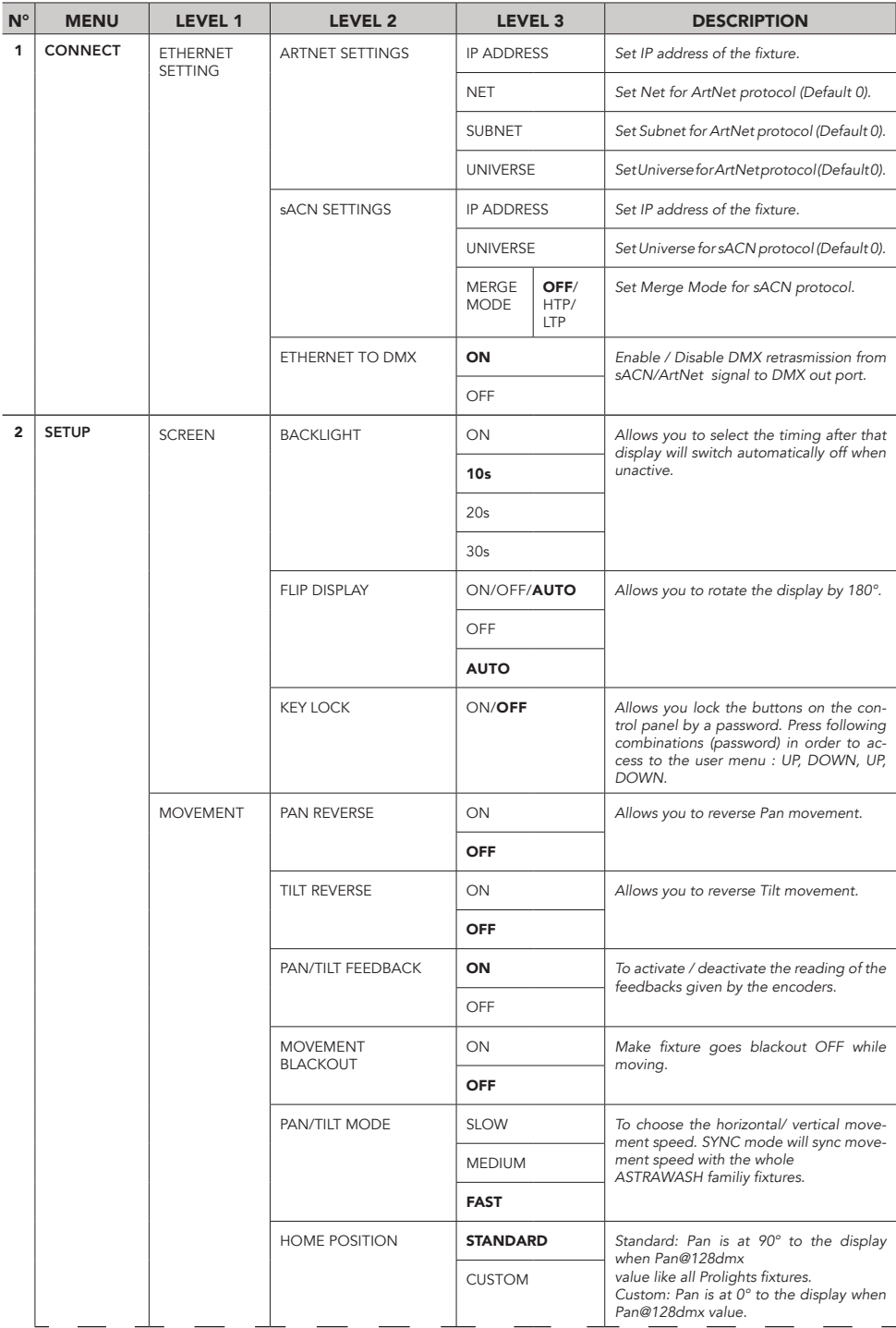

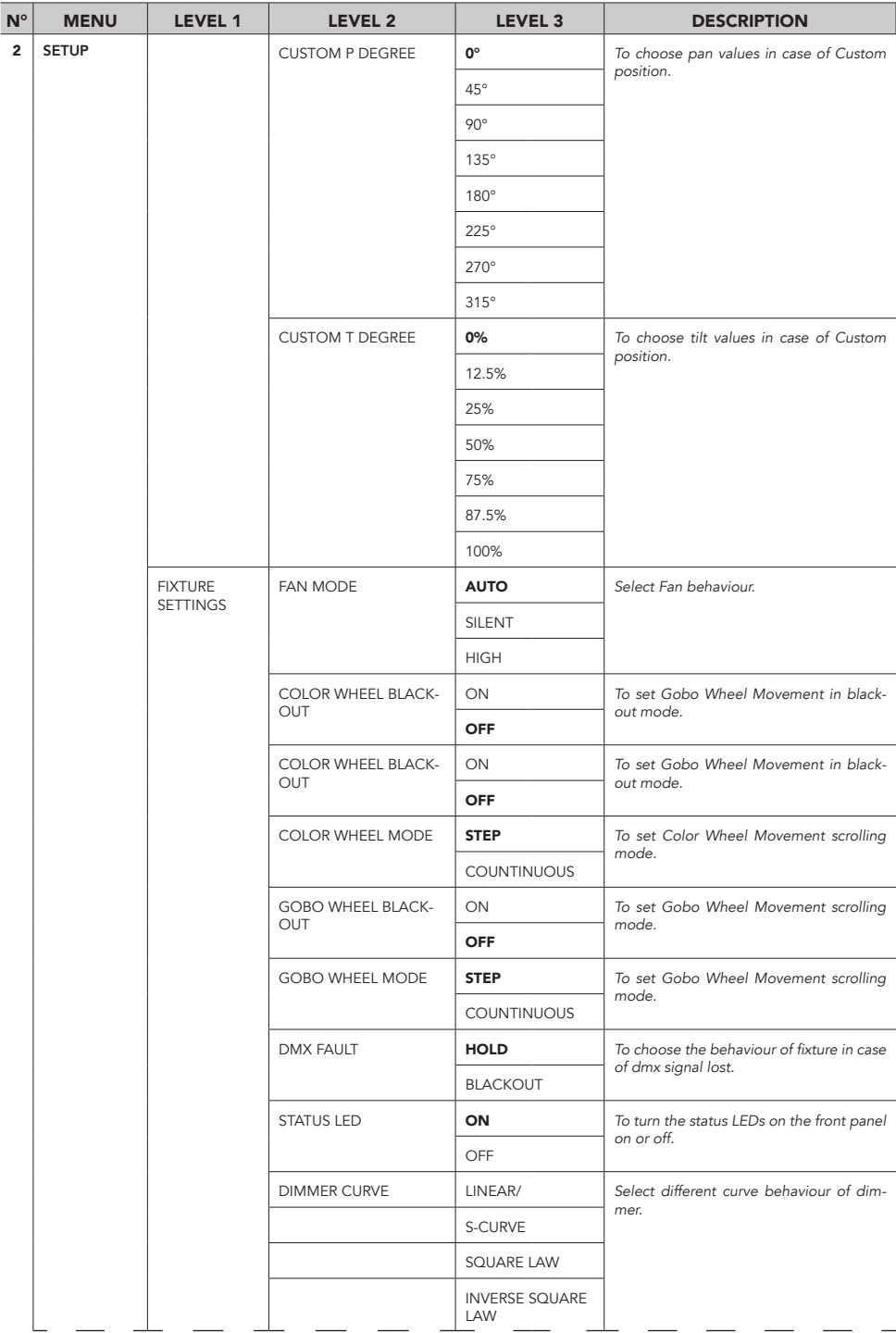

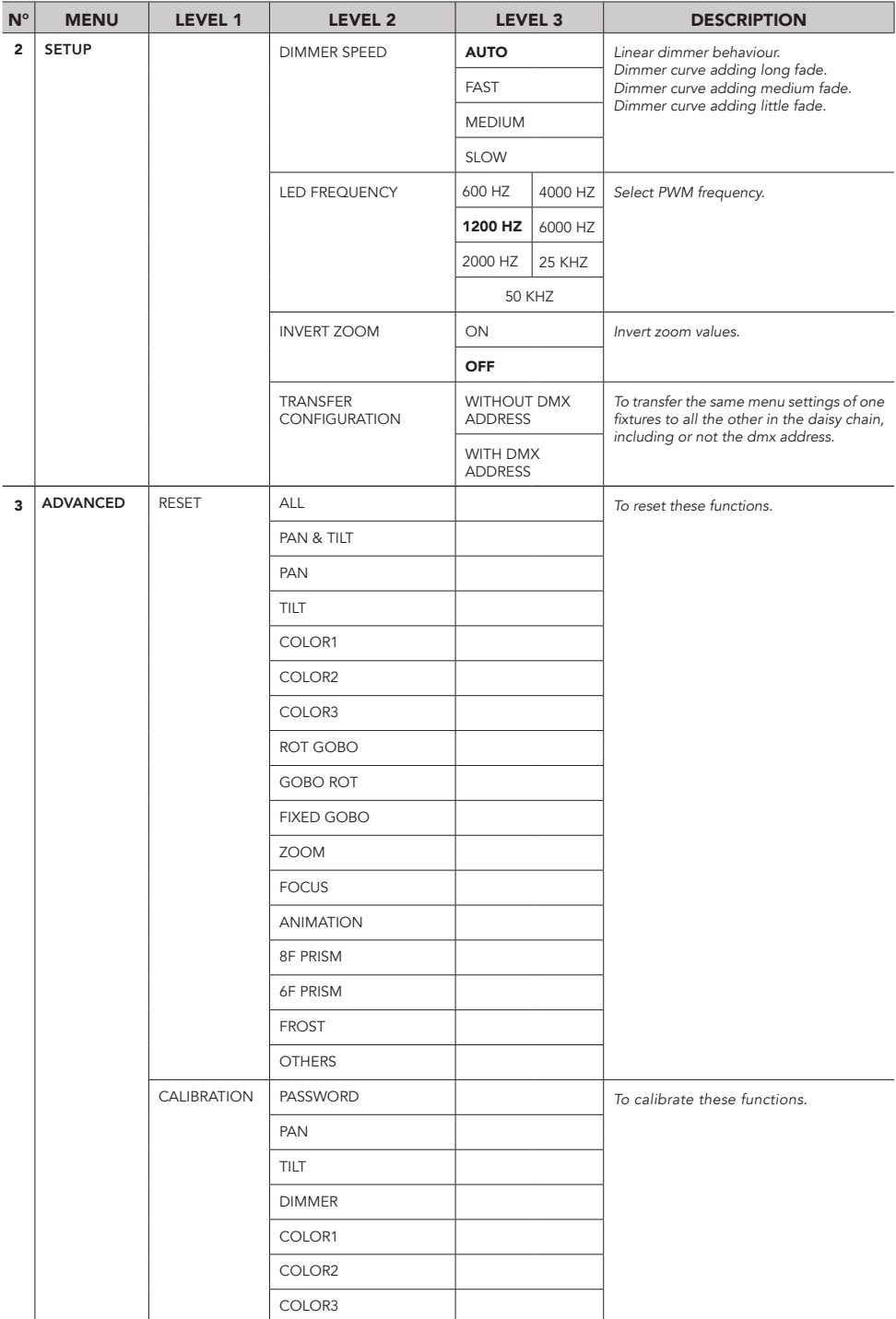

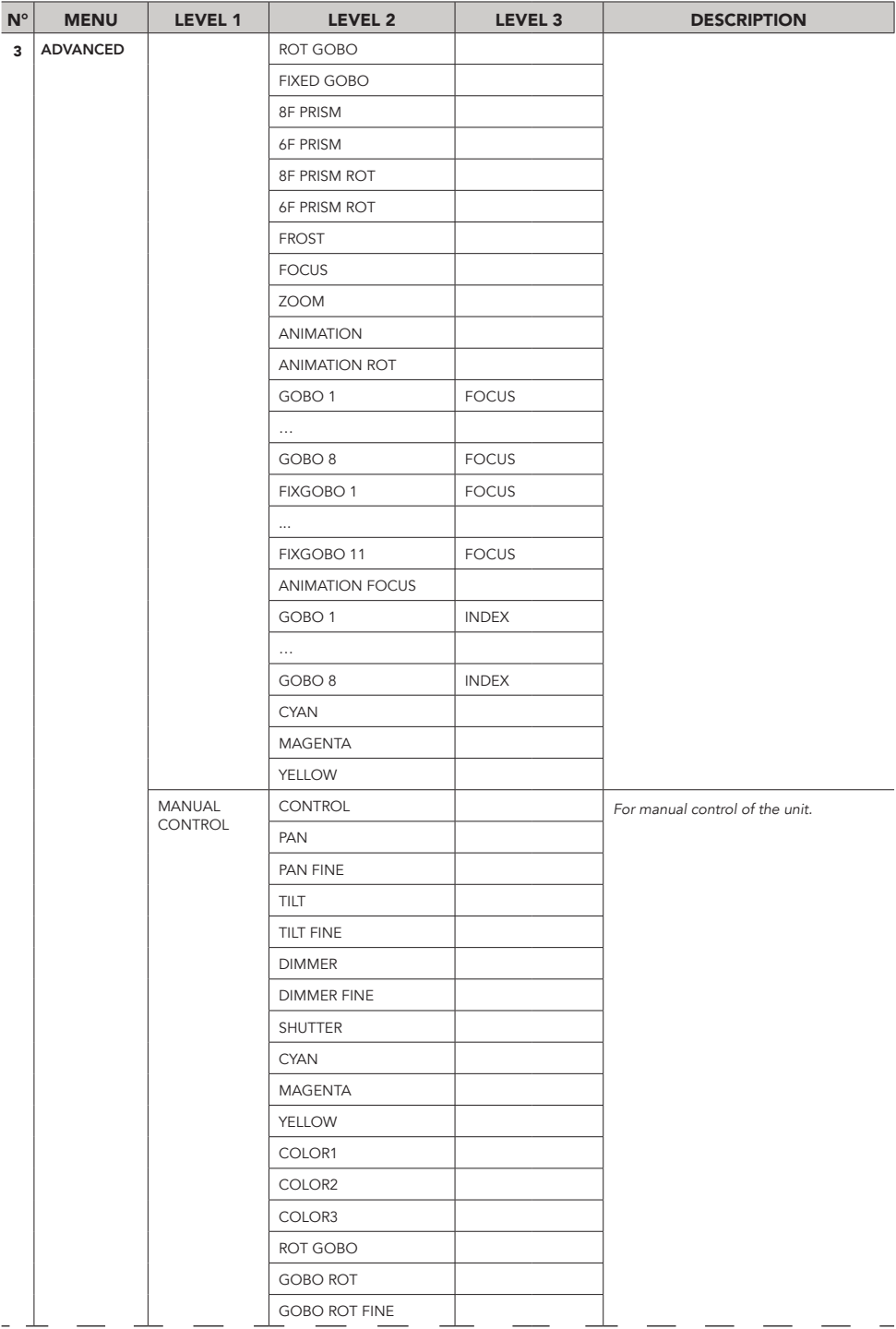

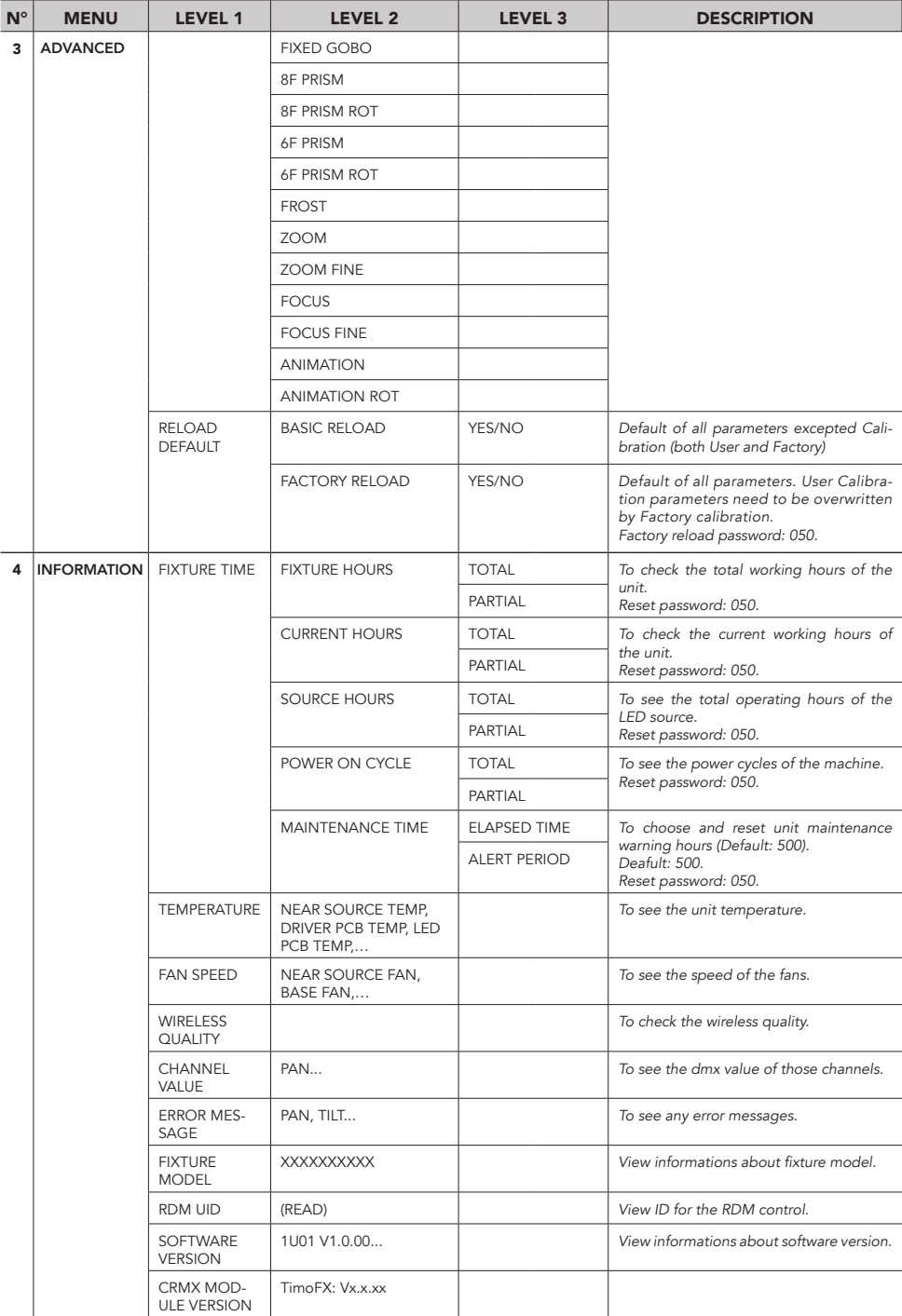

## 11 - SHORTCUT

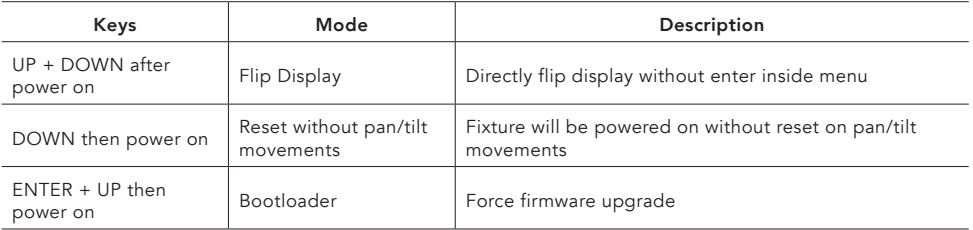

## 12 - RDM FUNCTIONS

The product can communicate using RDM (Remote Device Management) protocol over a DMX512 Networks.

RDM is a bi-directional communications protocol for use in DMX512 control systems, it is the open standard for DMX512 device configuration and status monitoring.

The RDM protocol allows data packets to be inserted into a DMX512 data stream without affecting existing non-RDM equipment. It allows a console or dedicated RDM controller to send commands to and receive messages from specific fixtures.

The PIDs in the following tables are supported in the product.

RDM is also available on Wireless. CRMX Tiny's Downstream must be enabled in its custom PIDs to work.

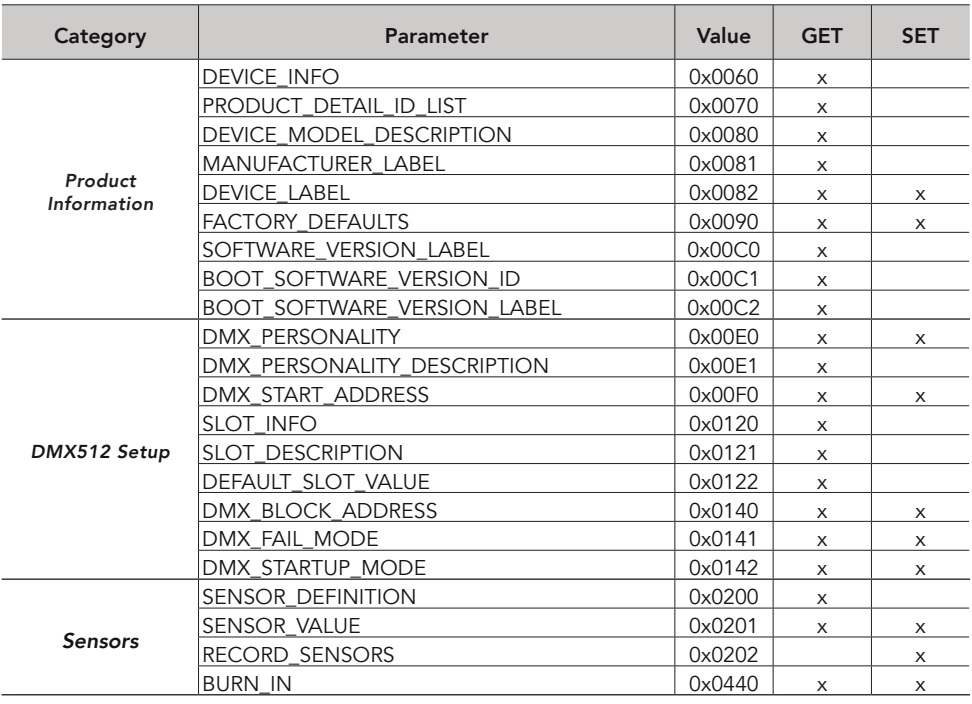

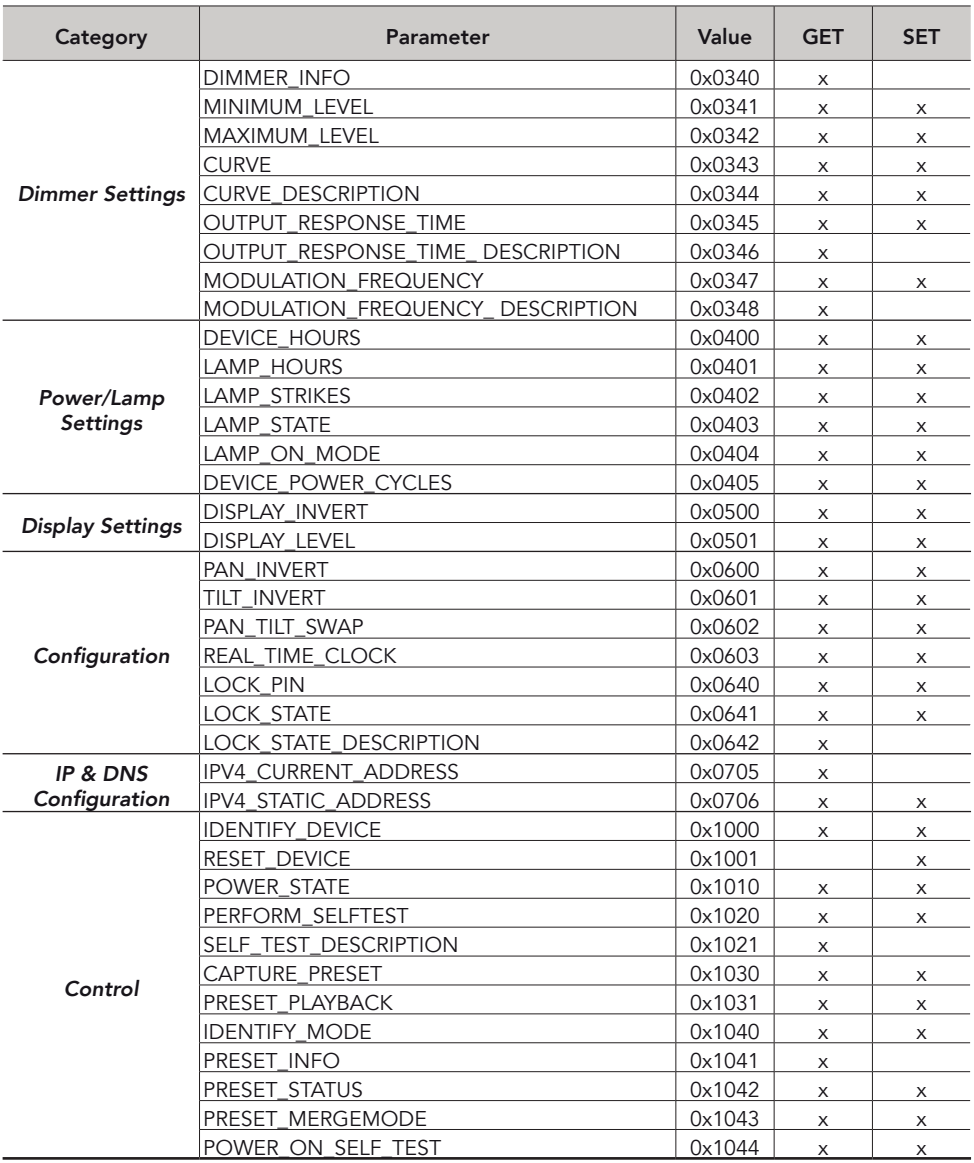

#### Manufacturer Specific PIDs

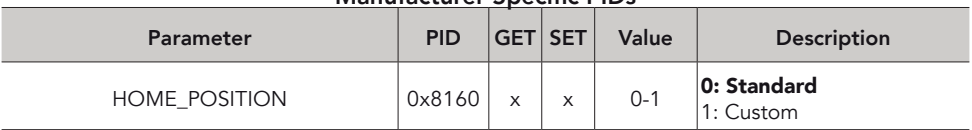

## 13 - DMX CHARTS

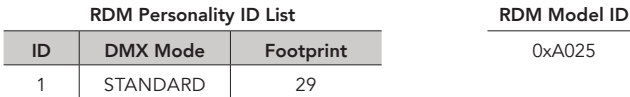

#### PAN/TILT POSITION RELATED TO DMX VALUES

Home position set to STANDARD

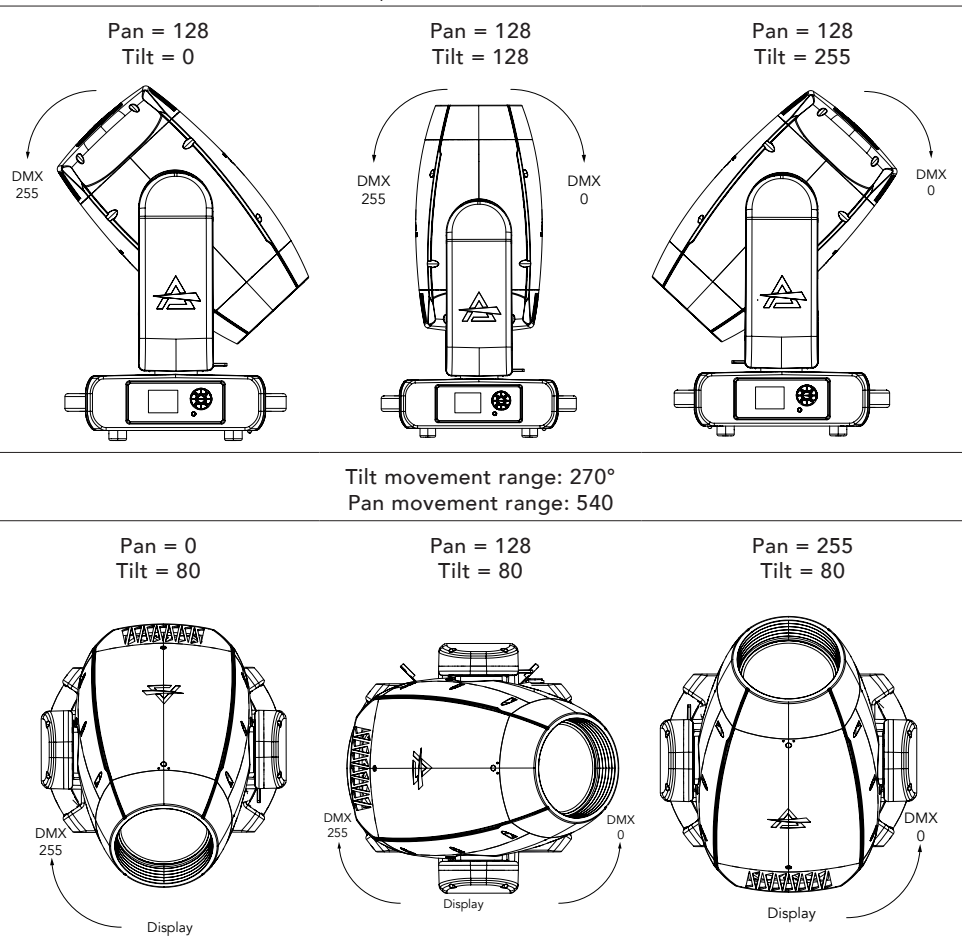

*Fig. 09*

| Channel | in Chart Jummary<br><b>STANDARD</b> |
|---------|-------------------------------------|
| 1       | Pan                                 |
| 2       | Pan fine                            |
| 3       | Tilt                                |
| 4       | Tilt fine                           |
| 5       | Dimmer                              |
| 6       | Dimmer Fine                         |
| 7       | Shutter                             |
| 8       | Cyan                                |
| 9       | Magenta                             |
| 10      | Yellow                              |
| 11      | Color Wheel 1                       |
| 12      | Color Wheel 2                       |
| 13      | Color Wheel 3                       |
| 14      | Rot Gobo                            |
| 15      | Gobo Rot                            |
| 16      | Gobo Rot Fine                       |
| 17      | <b>Fixed Gobo</b>                   |
| 18      | Prism 1                             |
| 19      | Prism 1 Rotation                    |
| 20      | Prism <sub>2</sub>                  |
| 21      | Prism 2 Rotation                    |
| 22      | Frost                               |
| 23      | Zoom                                |
| 24      | Zoom Fine                           |
| 25      | Focus                               |
| 26      | Focus Fine                          |
| 27      | Animation Insertion                 |
| 28      | Animation Rotation                  |
| 29      | Control                             |

DMX Chart Summary

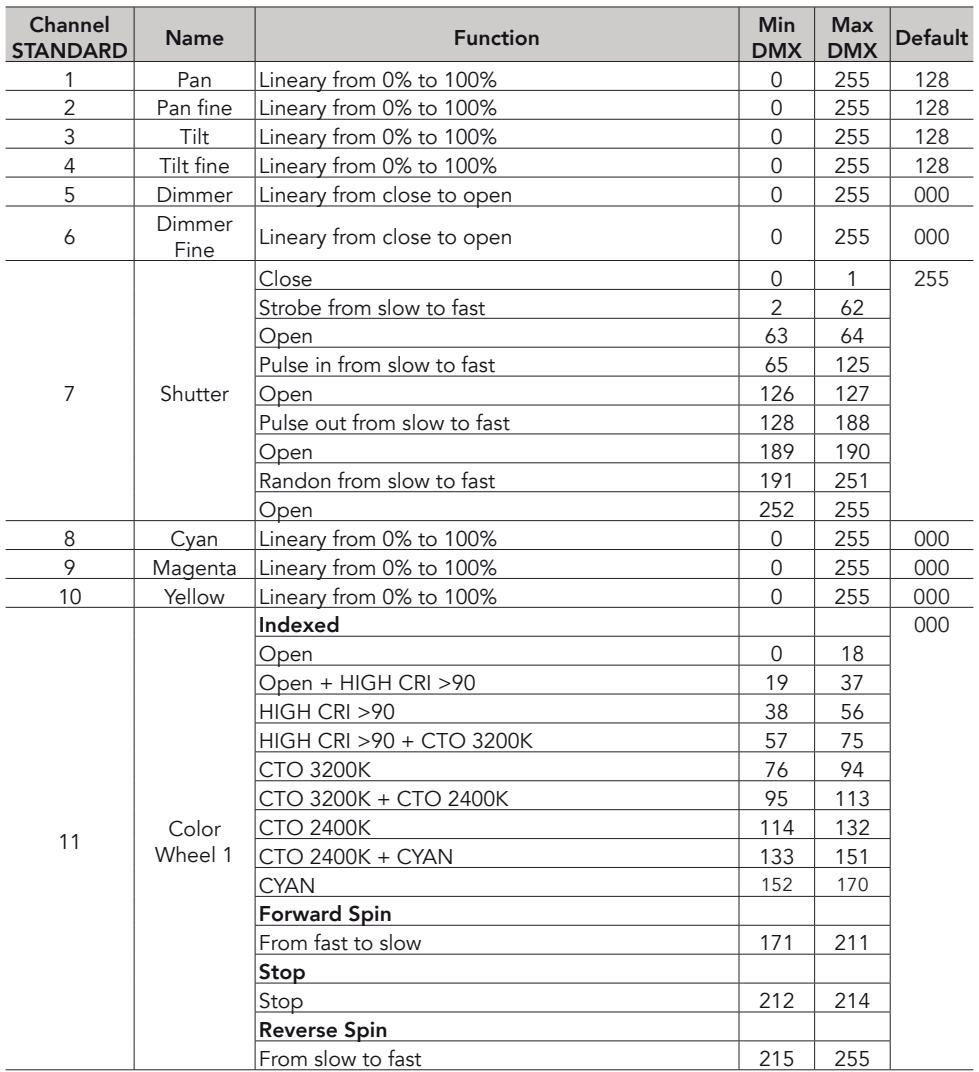

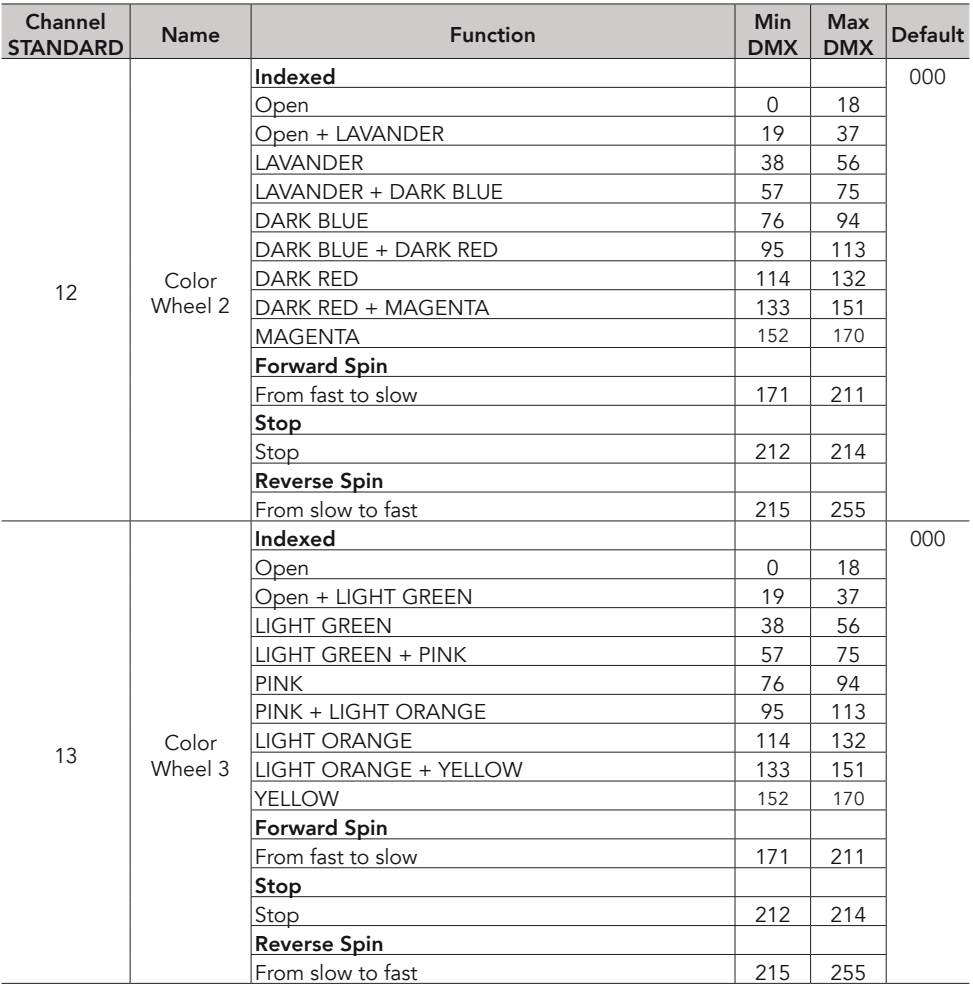

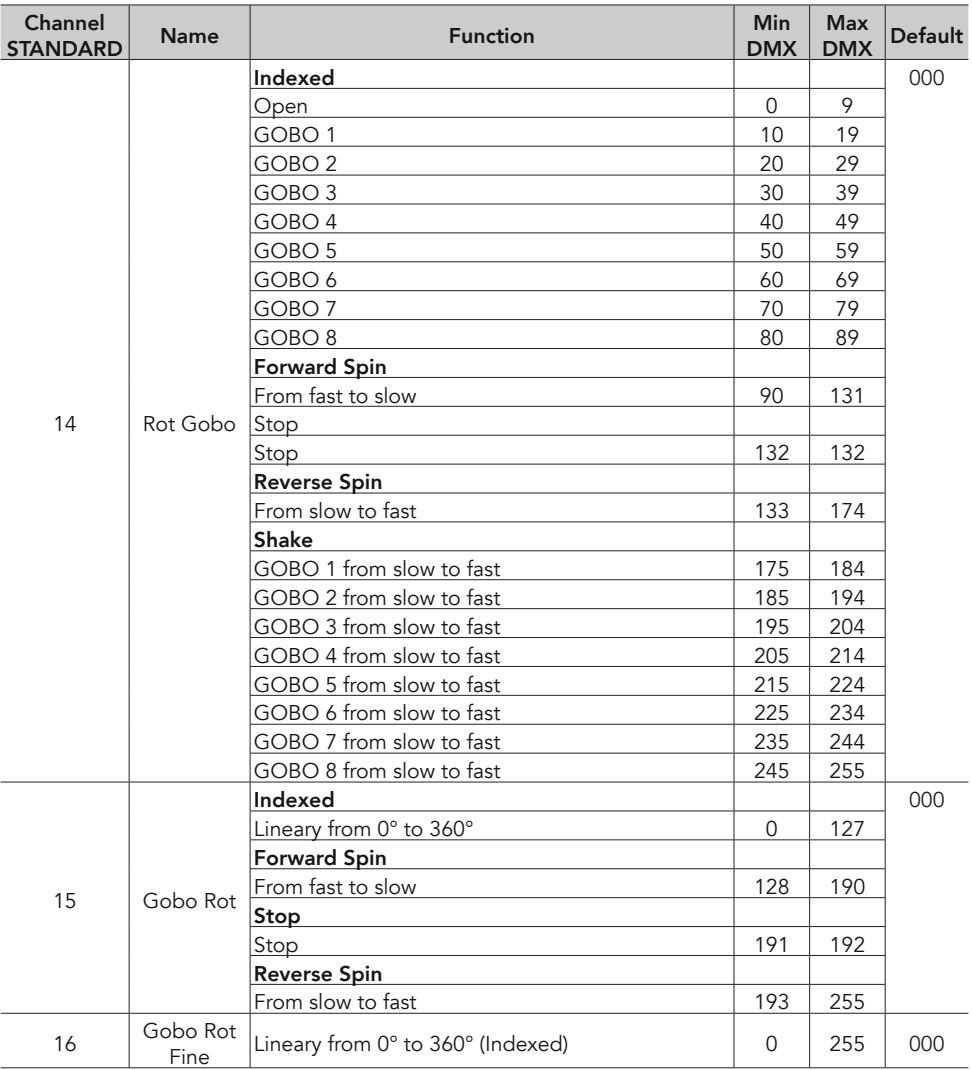

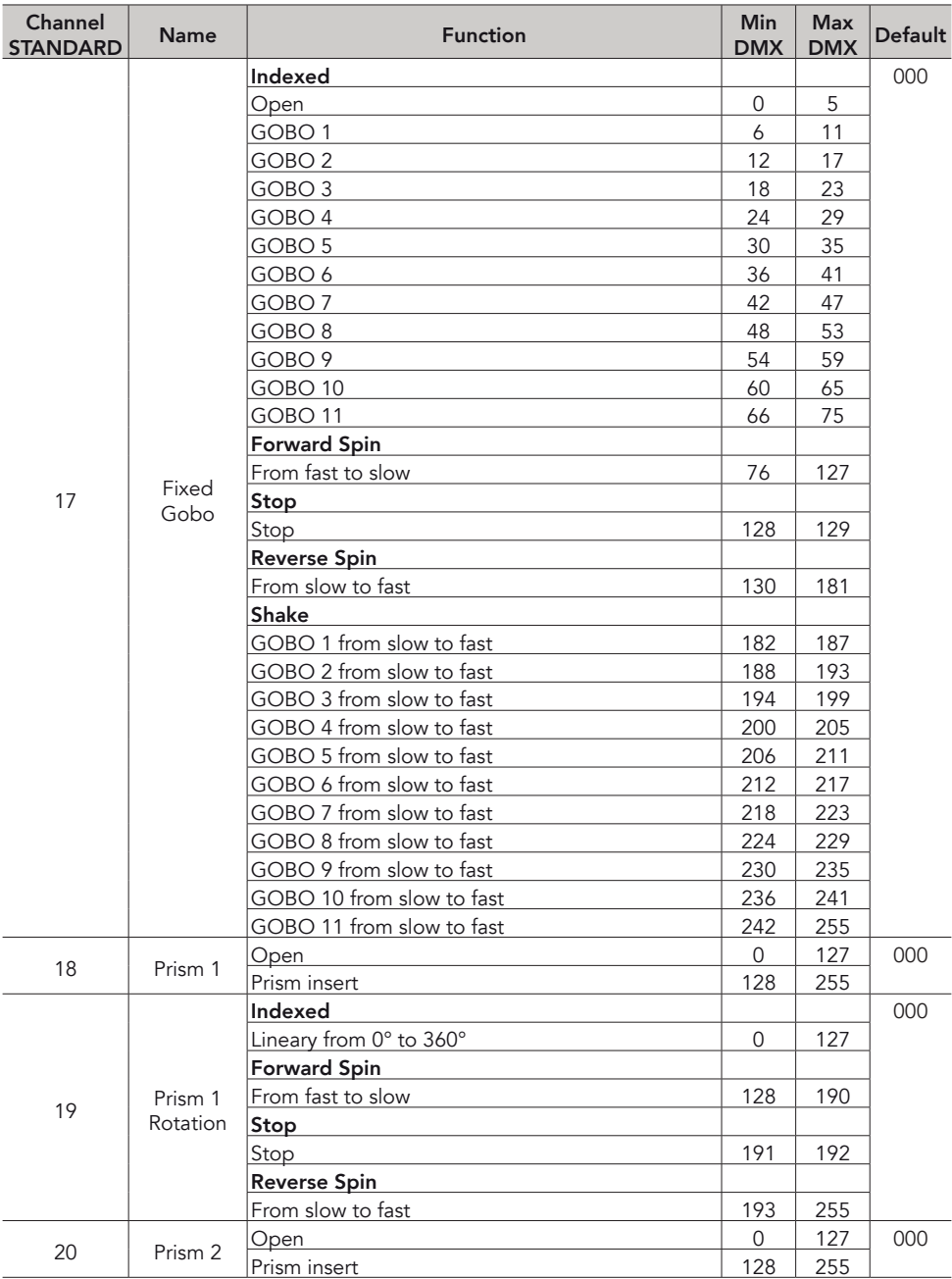

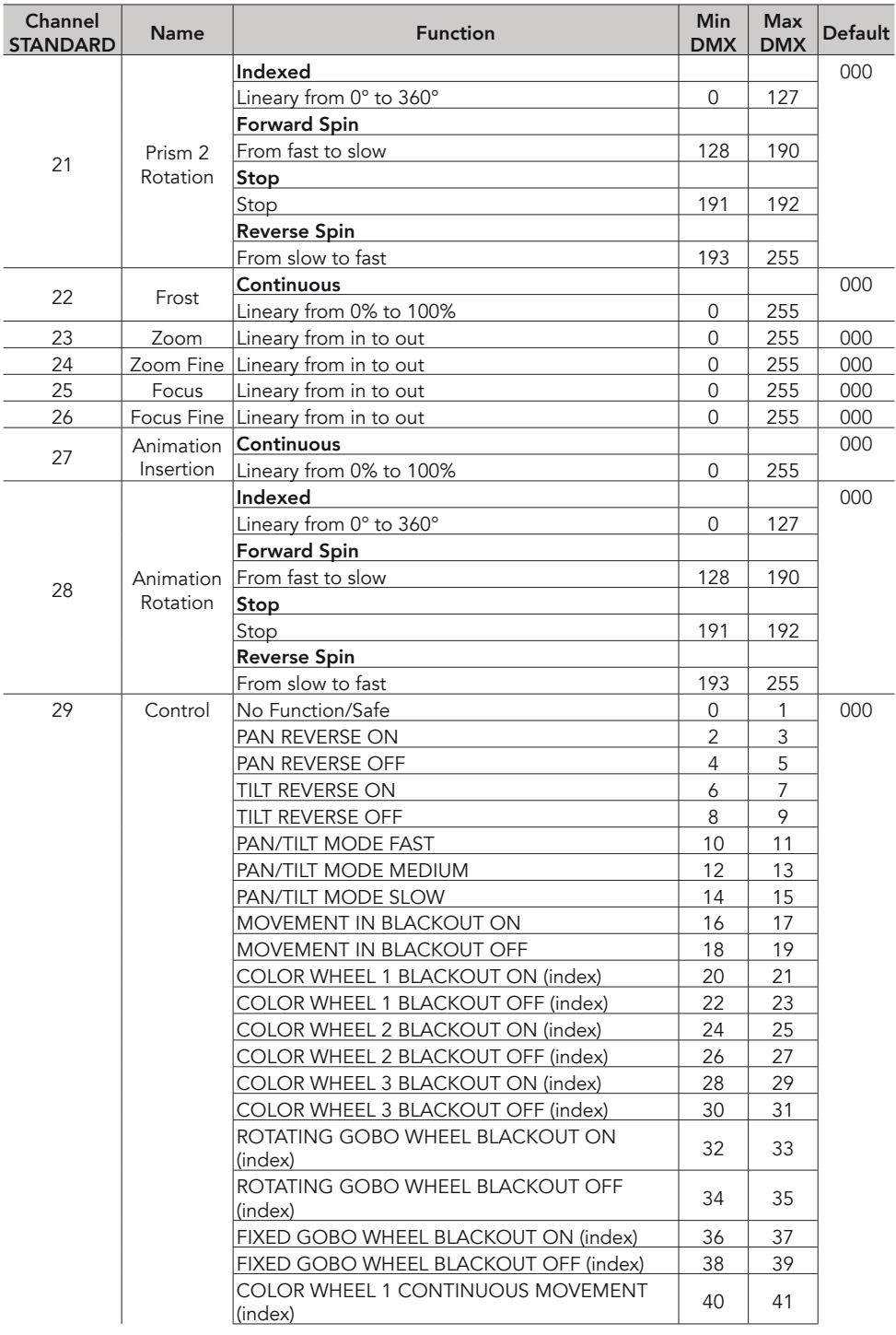

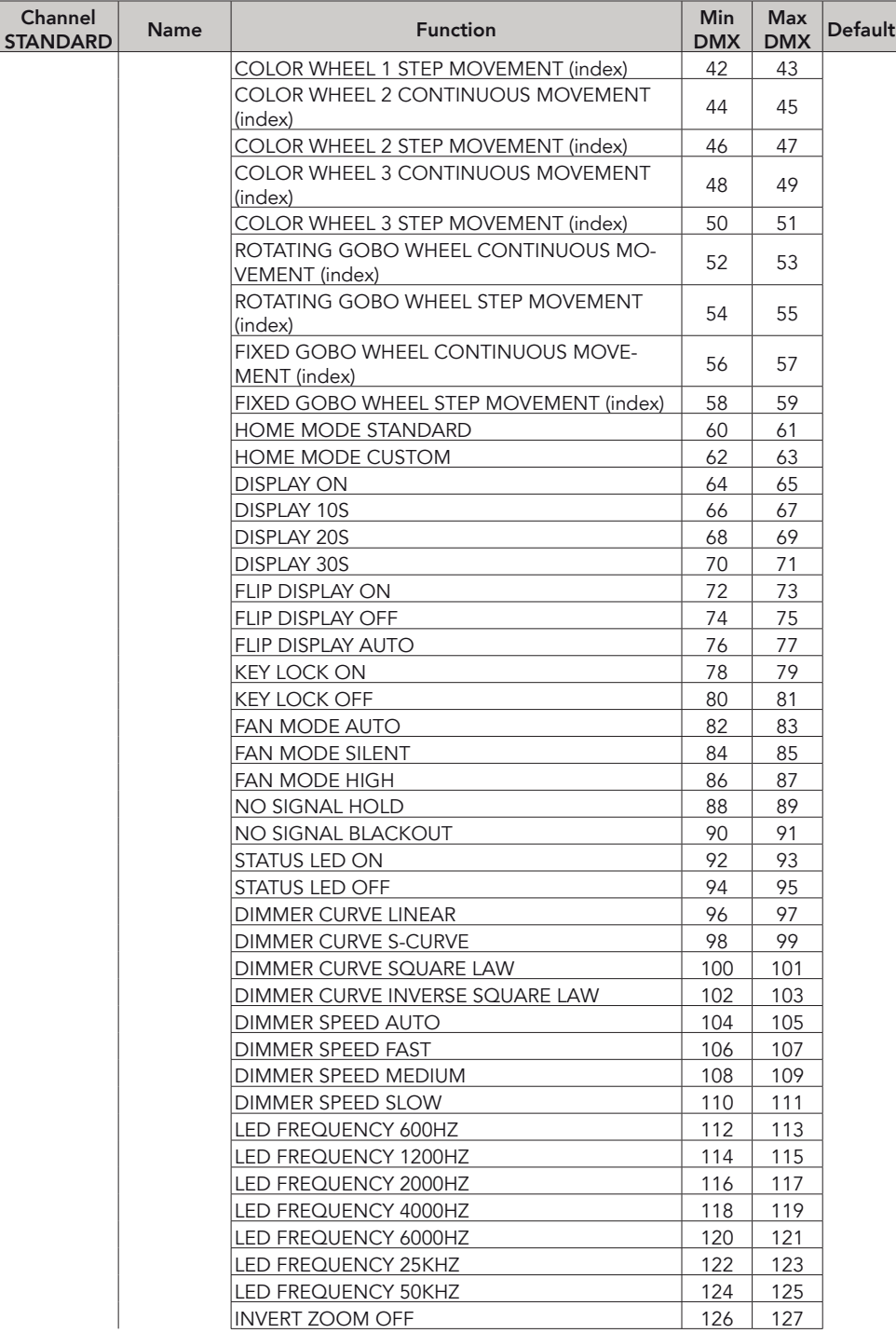

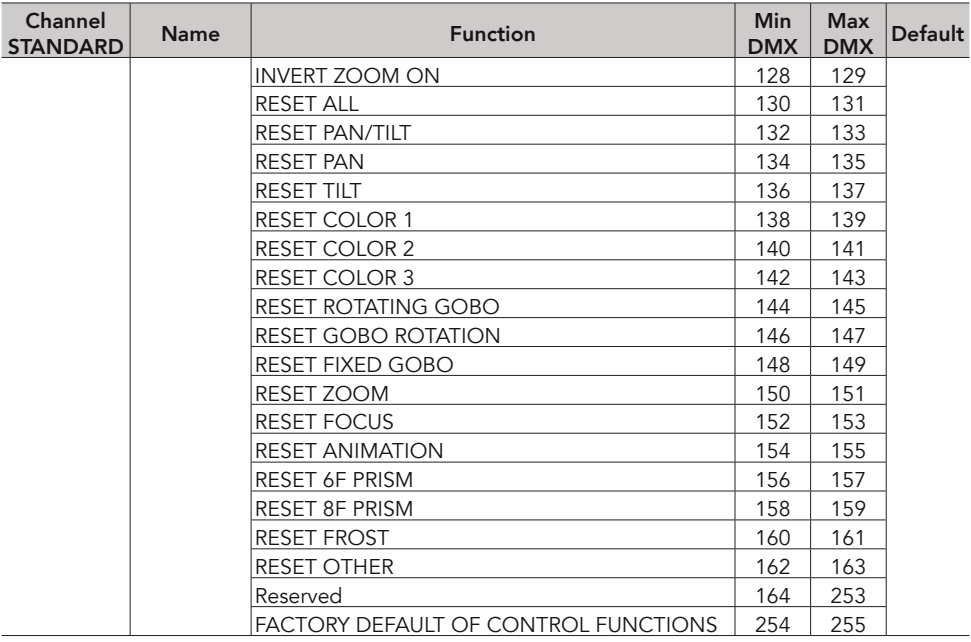

## 14 - FIXED GOBOS WHEEL

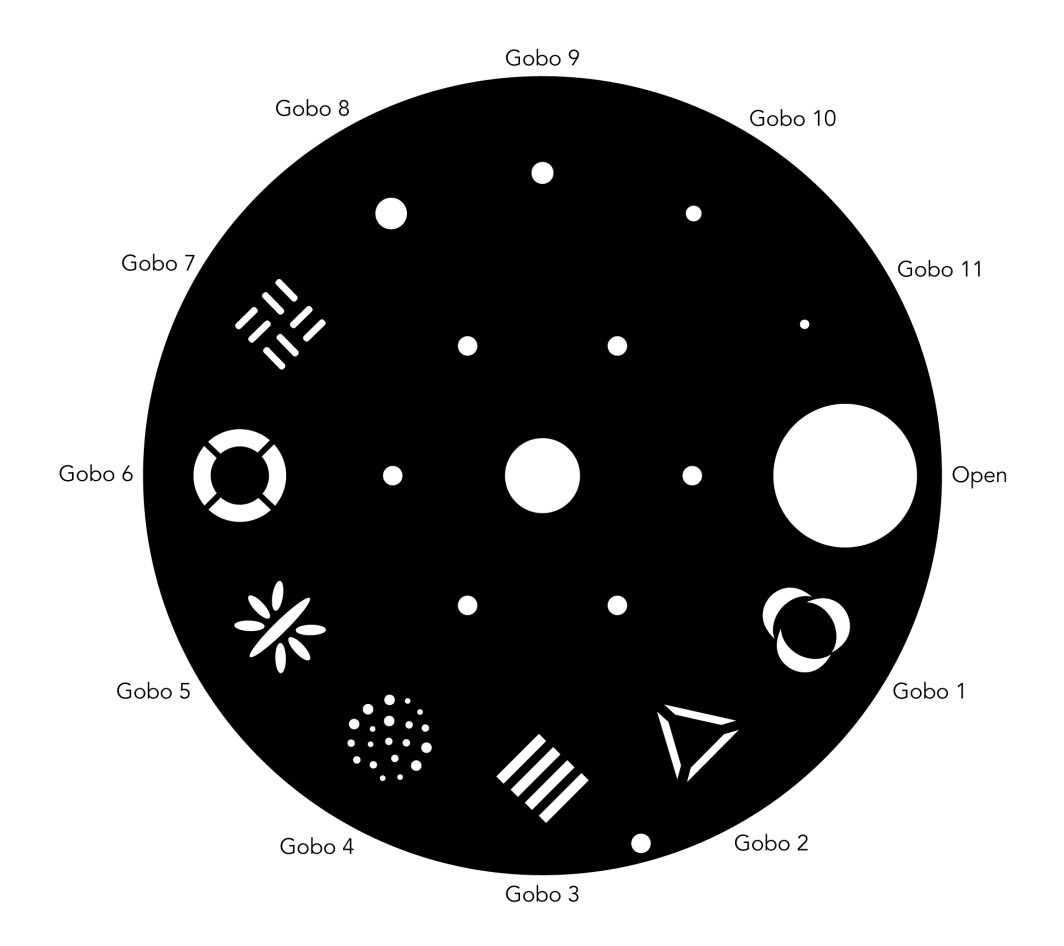

## 15 - ROTATING GOBOS WHEEL

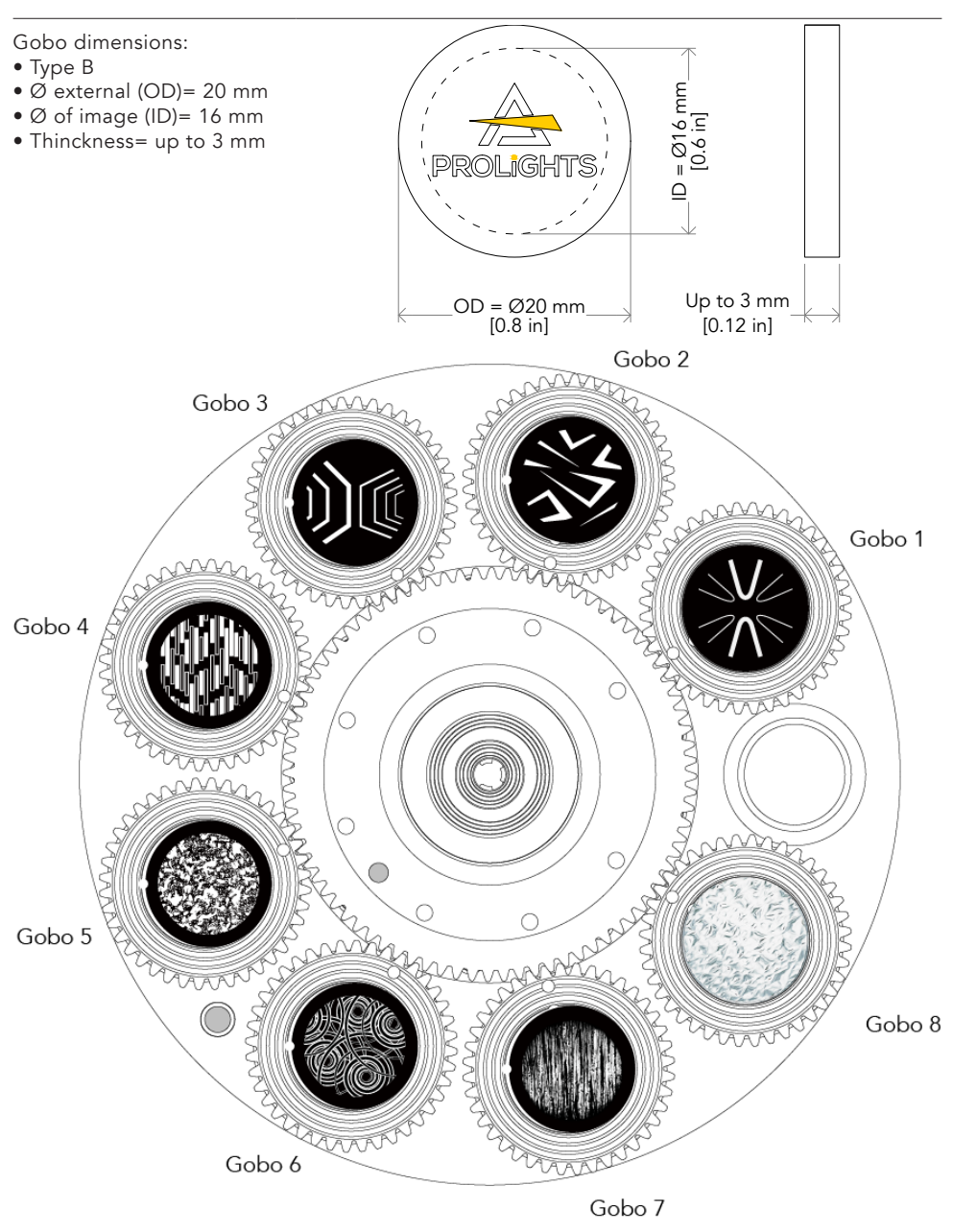

ATTENTION! Load with mirror surface toward the light source.

*Fig. 11*

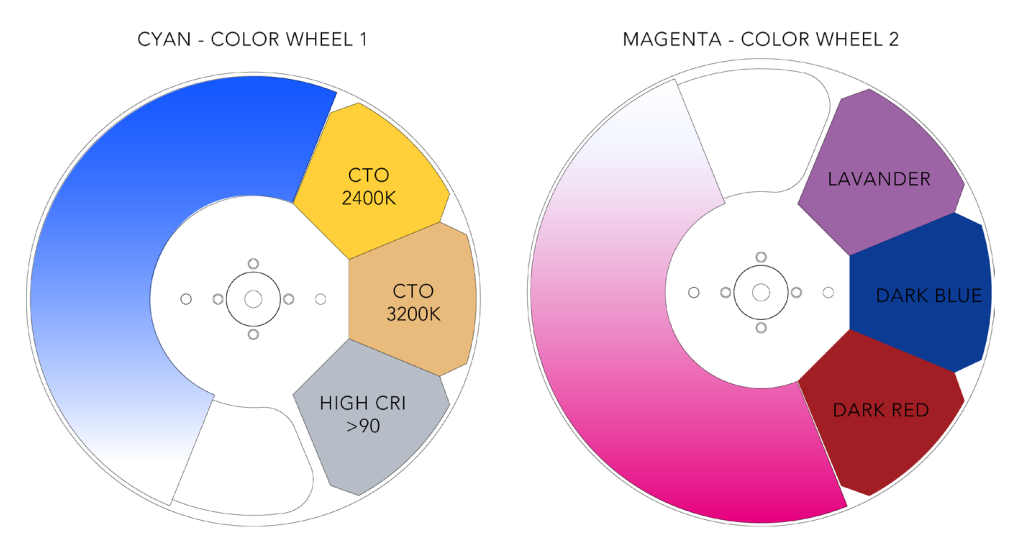

YELLOW - COLOR WHEEL 3

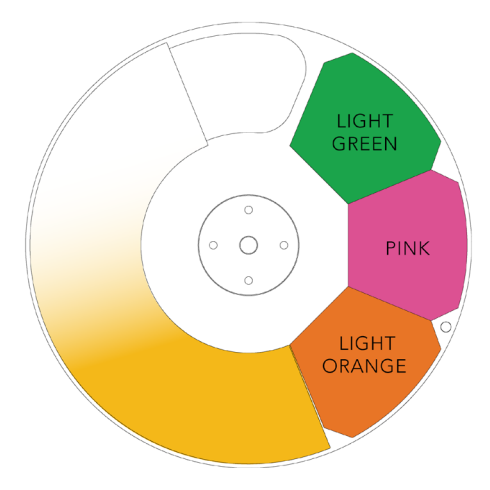

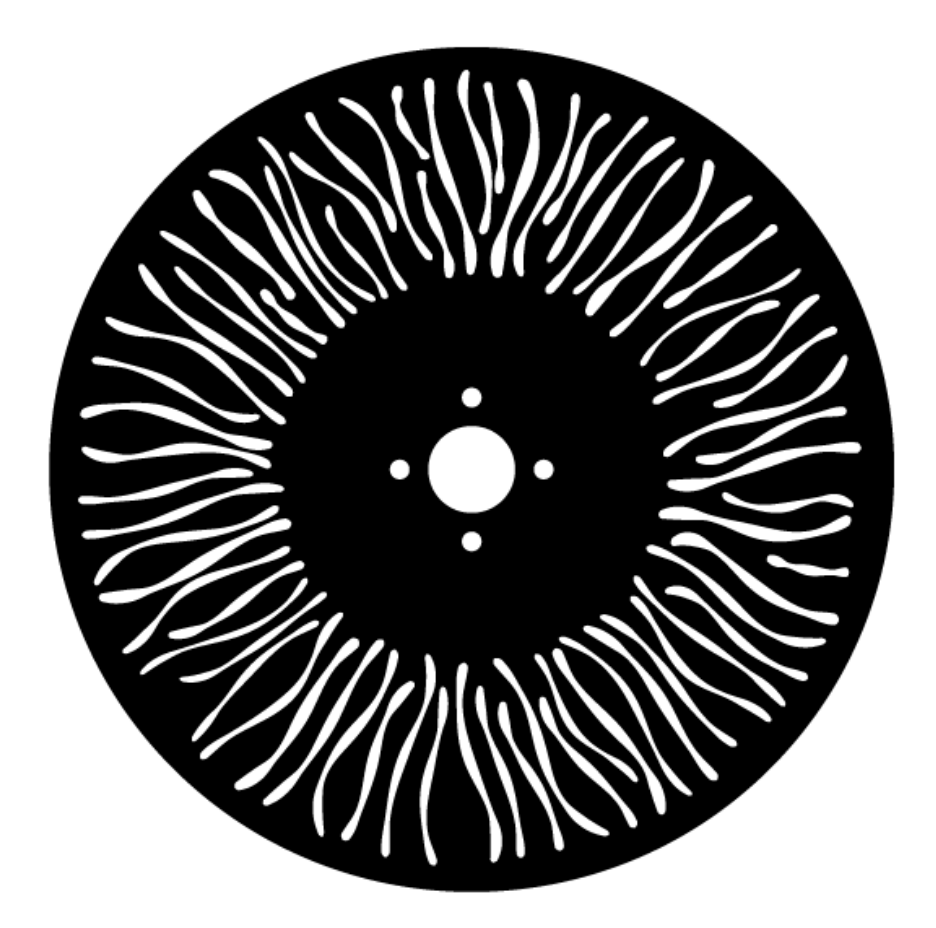

*Fig. 13*

## 18 - ERROR MESSAGES

The error is shown on the unit display. In the table below, the "ERROR SHOWED ON SCREEN" column lists the possible errors, accompanied by a possible cause ("POSSIBLE" CAUSES "column). The color of the error messages (listed in the "COLOR MESSAGES" column) is different for each board it refers to ("PCB" column).

On page 39 you can see the location of the various pcb boards.

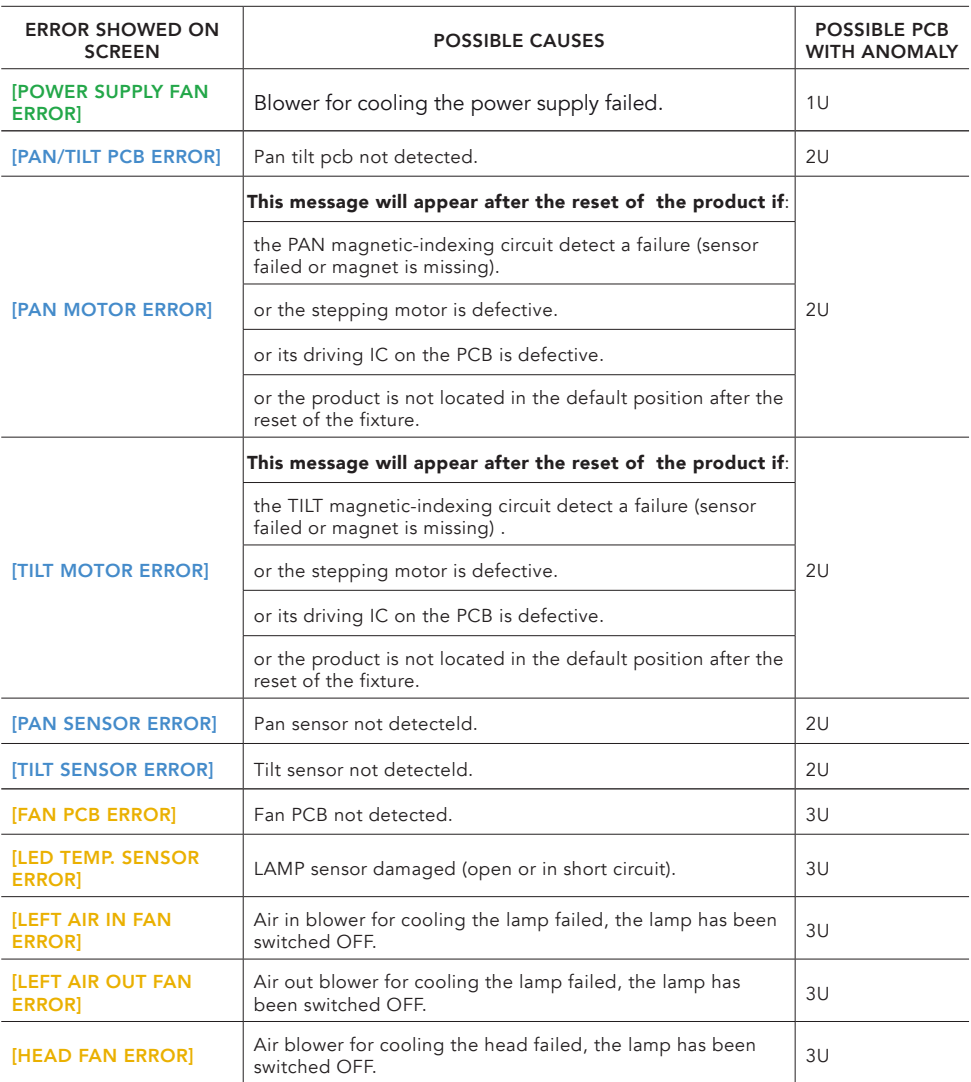

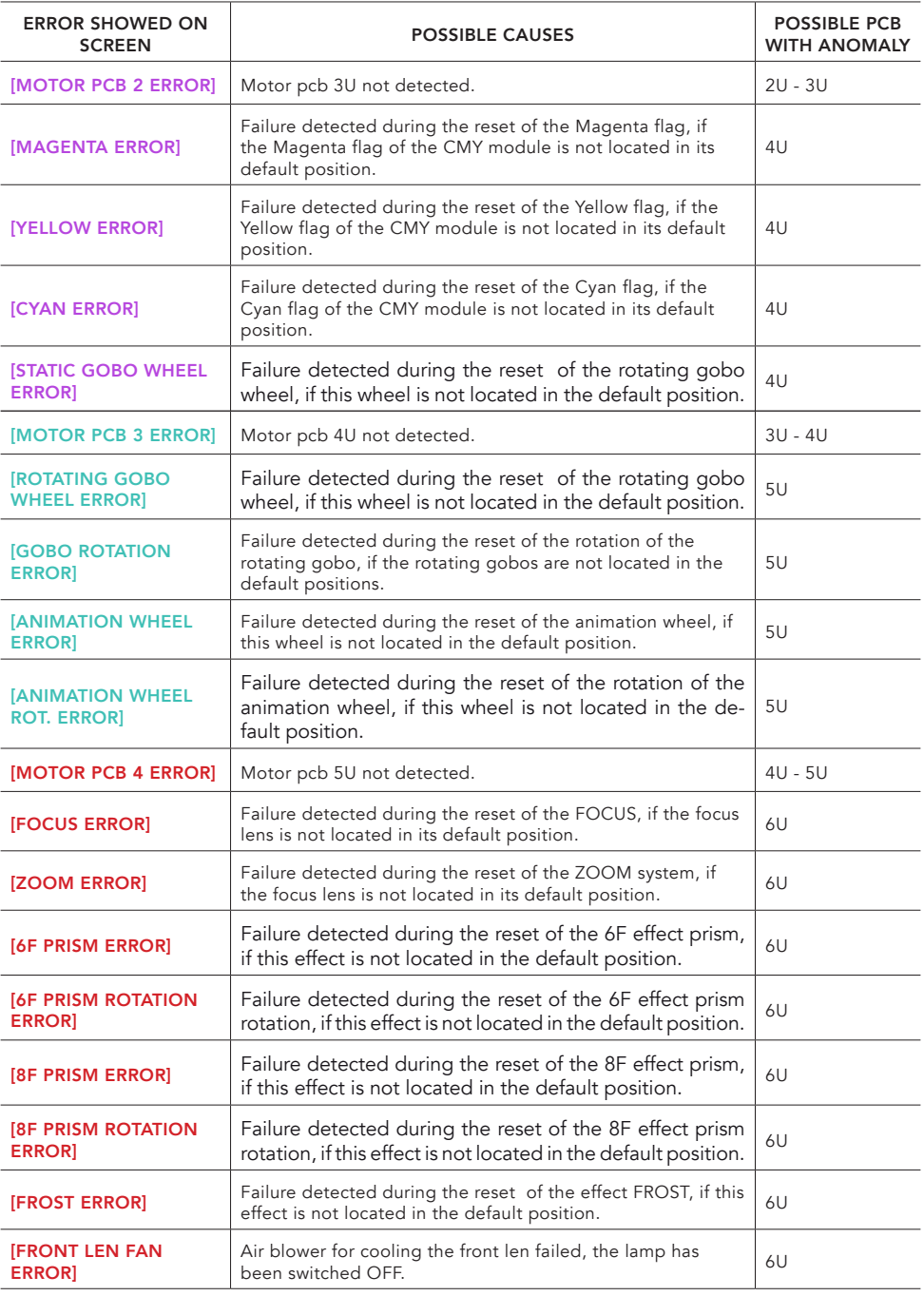

#### IDENTIFICATION OF ELECTRONIC BOARDS

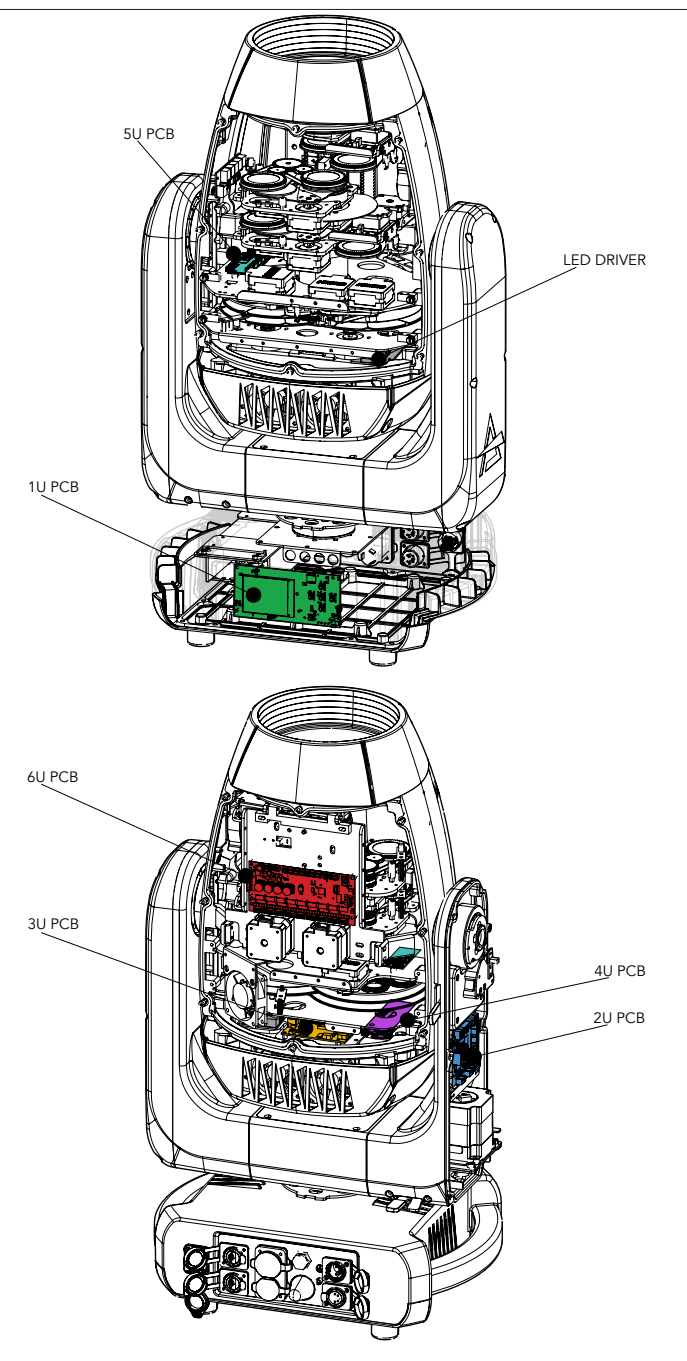

## 19 - PERIODICAL CLEANING

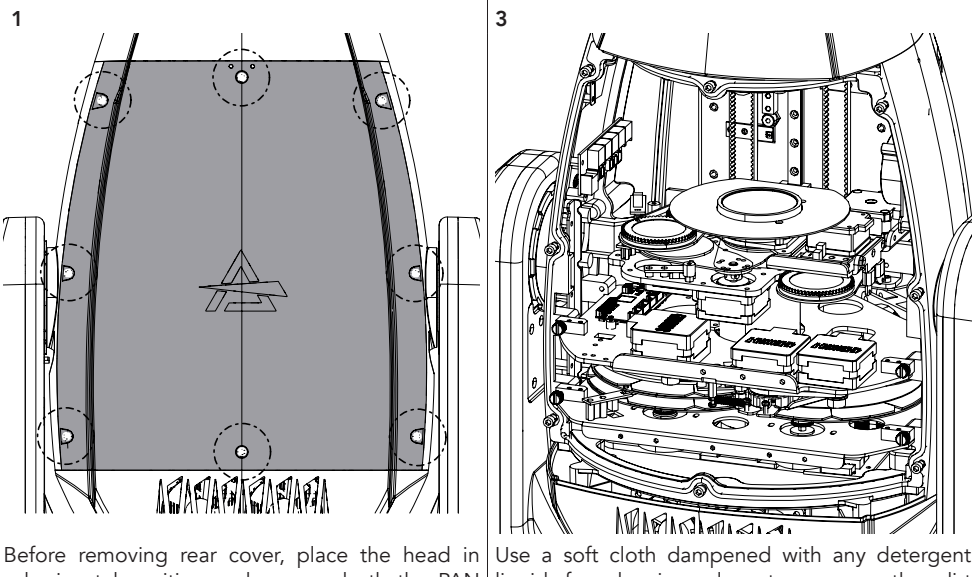

WARNING! Turn OFF power and allow approximately 20 minutes for the fixture to cool down.

a horizontal position and engage both the PAN and TILT locks for added stability. See the "PAN AND TILT LOCK" paragrap (pag. 6). Loosen and remove the marked screws and opening the head covers (1) from both sides.

2

liquid for cleaning glass to remove the dirt from the reflectors, from the lenses and filters.

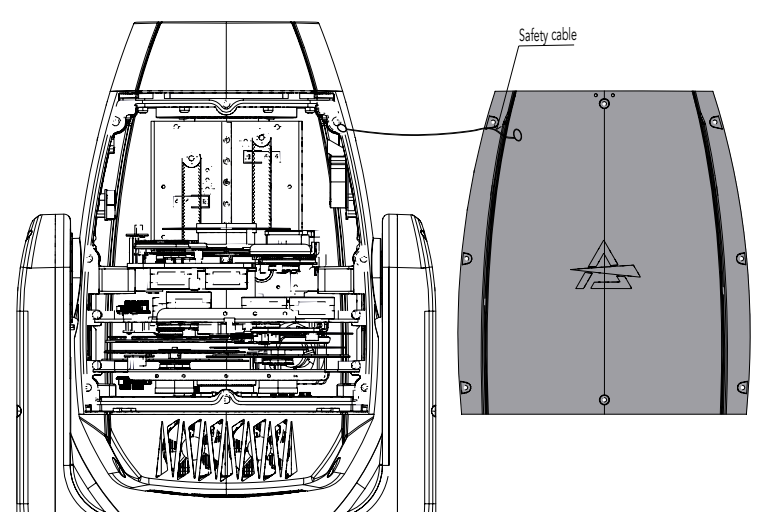

Unclip the safety cable on both sides (2).

*Fig. 15*

## 20 - GOBOS REPLACEMENT

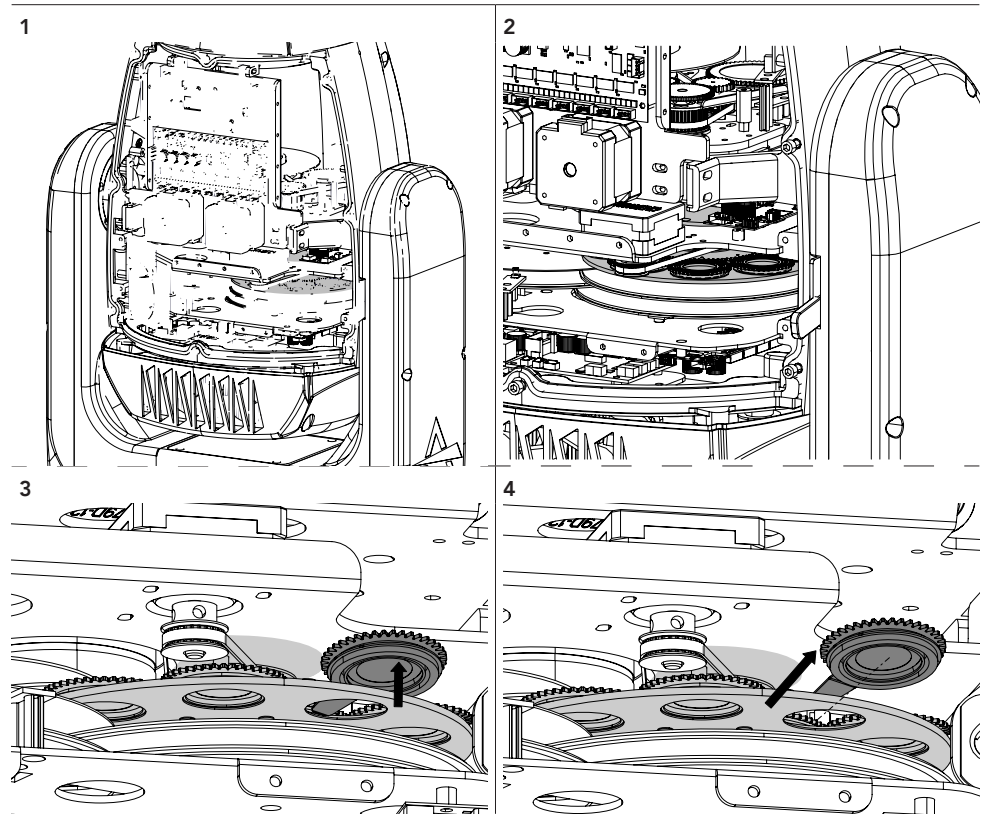

Open the head covers (see the "PERIODICAL CLEANING" paragraph, point 1). Gently remove the gobo holder from the gobo wheel (3, 4).

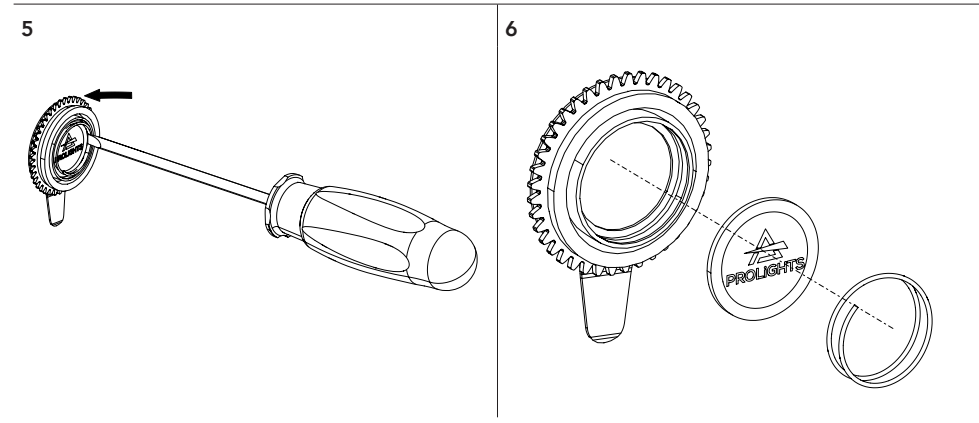

Remove the spring and the gobo (5, 6). NOTE: the mirrored part of the gobo must be placed in the direction of the LED Source *Fig. 16*

### 40 **PROLIGHTS - Astra Hybrid330IP**

## 21 - MODULE REMOVAL (ANIMATION, COLOR, GOBOS WHEEL)

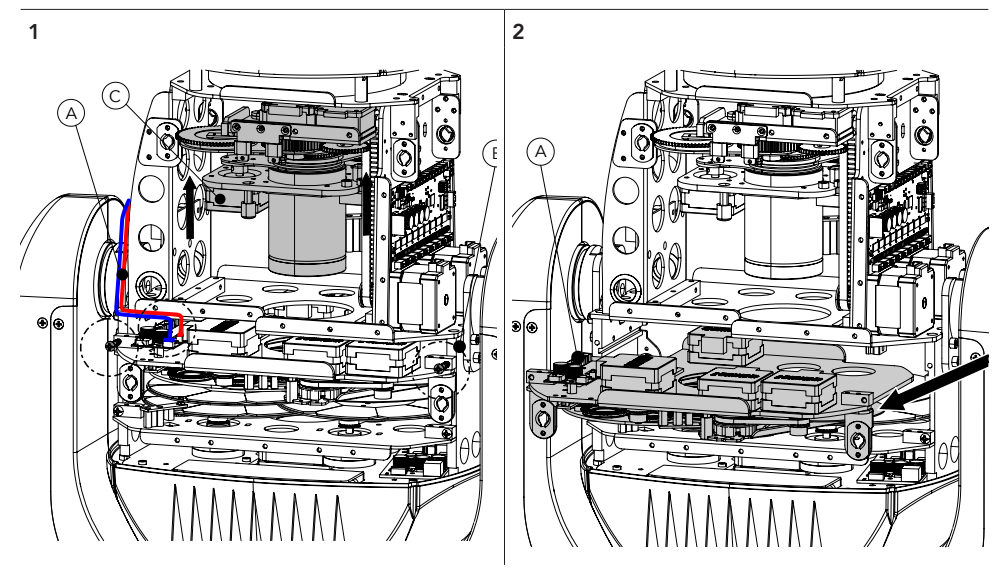

To remove the Animation and Gobo wheels module, open the head covers (see section "PERIODIC CLEANING") and proceed as follows:

- Disconnect the two connectors, power and serial bus plugs (marked A in drawing 1);
- Unscrew the two screws marked in the front view (marked B in drawing 1);
- Raise the zoom and focus plates (marked C in drawing 1);
- Pull out the plate with animation wheel and rotating gobo (marked A in drawing 2);

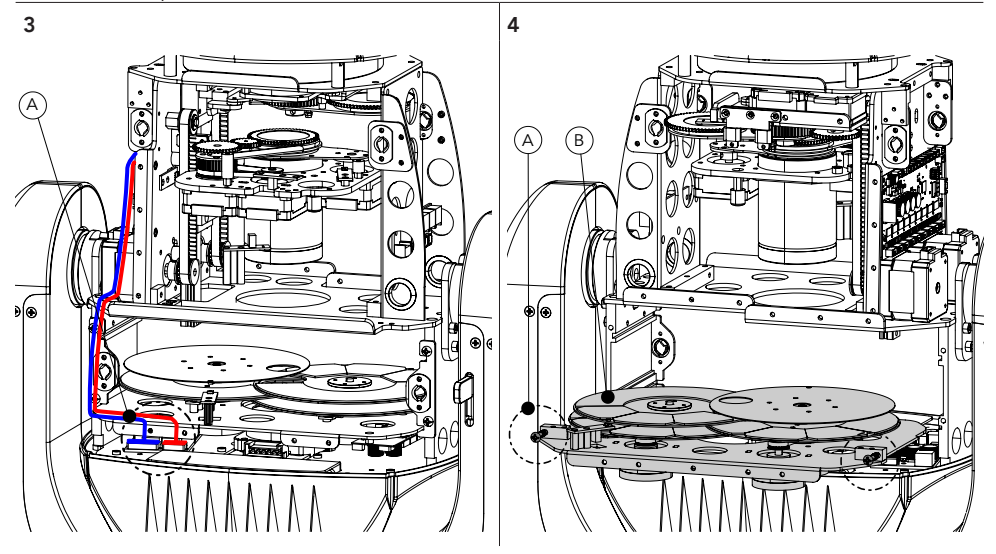

To remove the Colors and Fixed Gobo wheels module:

- Disconnect the two connectors, power and serial bus plugs (marked A in drawing 3);
- Unscrew the two screws marked in the front view (marked A in drawing 2);
- Pull out the plate with colors wheels and rotating gobo (marked B in drawing 2).

#### **PROLIGHTS - Astra Hybrid330IP** 41

## 22 - USB UPDATE MODE

NOTE: It is necessary to prepare a FAT32-formatted flash drive for the update and copy the prl files onto it. It is advisable to use a flash drive that is empty and free of other files to facilitate the update.

Several machines can be upgraded simultaneously on the same DMX line. Necessarily there must be a master machine to which you connect the drive and all other machines must be connected to its output DMX line.

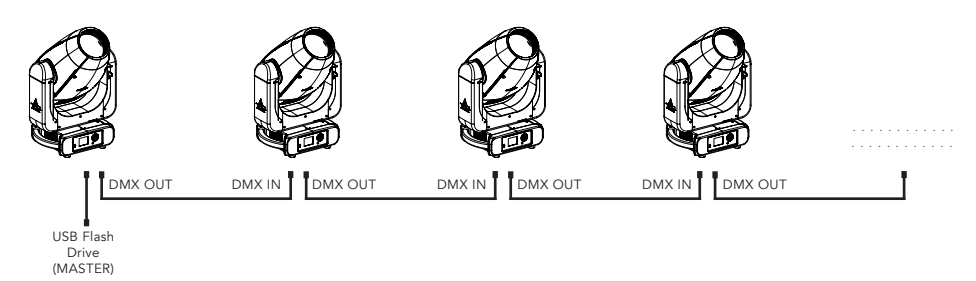

To update the device, proceed as follows:

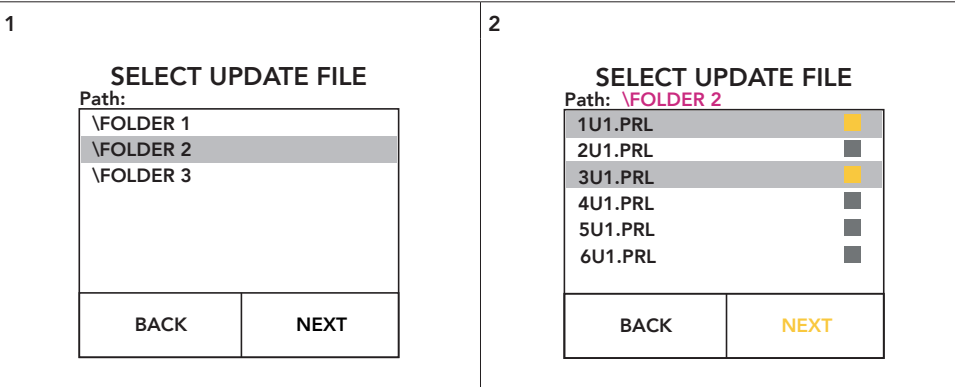

- With the machine turned on, insert the USB drive;
- A screen will appear showing the files and folders on the USB stick, so use the UP and DOWN buttons to go to the directory with the update files and press ENTER (figure 1). To return to the previous path press the LEFT button;
- Select the files to be updated. To select the desired files, move with the UP and DOWN buttons and select the file by pressing ENTER (Figure 2);
- The selected files will be shown with a yellow square, select "NEXT" pressing RIGHT button, then press ENTER to confirm. (Figure 2)

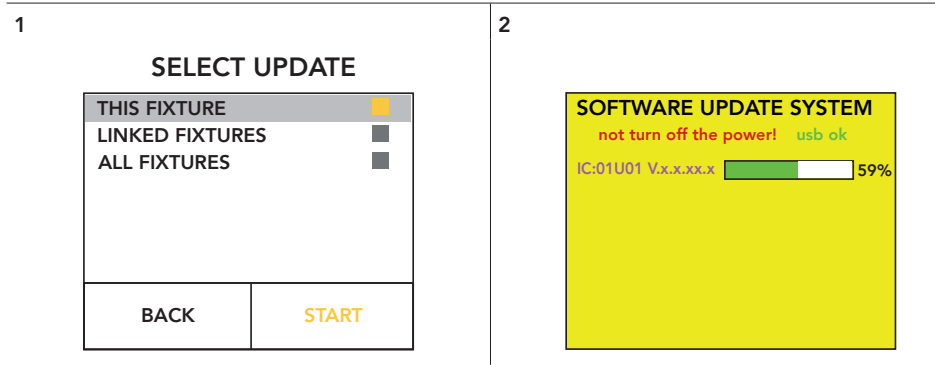

- To update only the Master Fixture, press ENTER on "THIS FIXTURE", a yellow square will be shown, select "START" pressing RIGHT button, then press ENTER to confirm. (Figure 1);
- A screen with the progress of the update will appear (Figure 2), once update is completed the fixture will restart automatically and the update will be completed.

It is possible to update several Prolights fixtures from the Astra and Jet series at the same time.

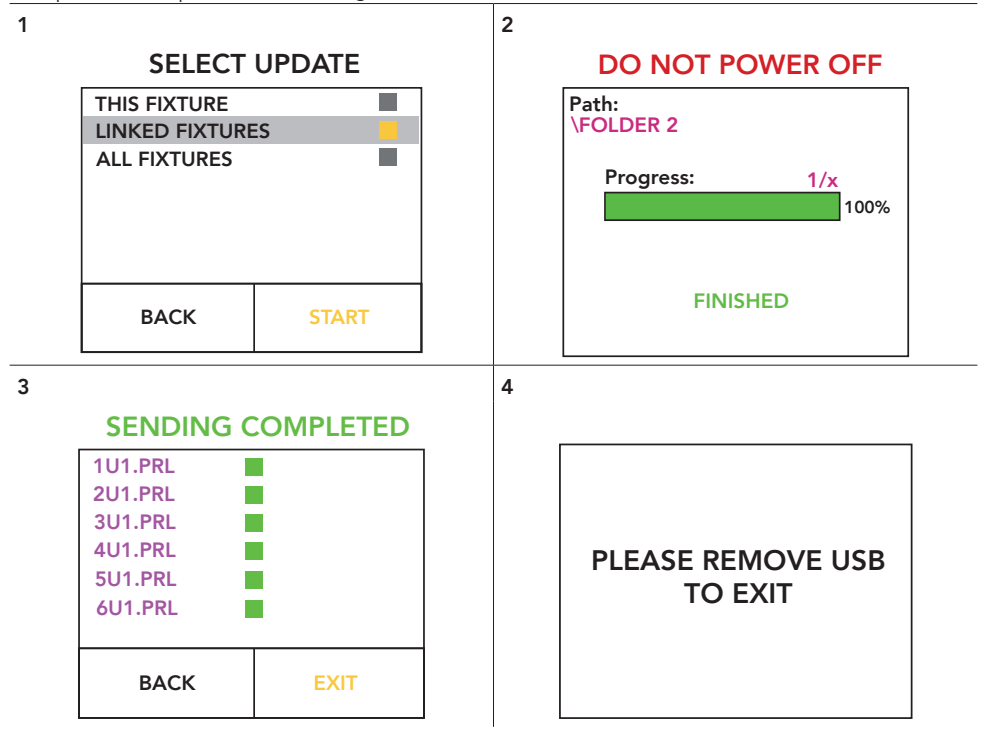

- To update only the Linked Fixtures, press ENTER on "LINKED FIXTURES", a yellow square will be shown, select "START" pressing RIGHT button, then press ENTER to confirm. (Figure 1);
- A screen will appear showing the progress of the update (Figure 2), once update is completed press ENTER;
- A screen with the summary of the updates will appear (Figure 3), select "EXIT" pressing RIGHT button to exit from the update menu; Select "BACK" pressing LEFT button to return to the update menu; then press ENTER to confirm your choice;
- Once you have selected EXIT (Figure 3), remove the USB drive as shown in the last screen (Figure 4) and the update menu will close automatically.

NOTE: *To update* all fixtures (Master and Linked) the procedure is the same of updating linked fix*tures, once the progress of the update is completed, press ENTER (Figure 2) and the update of the*  master fixture will start.

## 23 - MAINTENANCE

#### MAINTENANCE AND CLEANING THE PRODUCT

WARNING: Disconnect from the mains before starting any maintenance work

It is recommended to clean the front at regular intervals, from impurities caused by dust, smoke, or other particles to ensure that the light is radiated at maximum brightness.

- For cleaning, disconnect the main plug from the socket. Use a soft, clean cloth moistened with a mild detergent. Then carefully wipe the part dry. For cleaning other housing parts use only a soft, clean cloth. Never use a liquid, it might penetrate the unit and cause damage to it.
- The user must clean the product periodically to maintain optimum performance and cooling. The user may also upload firmware (product software) to the fixture via the DMX signal input port or USB port using firmware and instructions from PROLIGHTS.
- The frequency of such maintenance operations is to be performed according to various factors, such as the amount of the use and the condition of the installation environment (air humidity, presence of dust, salinity, etc.). It is recommended that the product is subject to annual service by a qualified technician for special maintenance involving at least the following procedures:
- General cleaning of internal parts.
- For all the parts subject to friction, using lubricants specifically supplied by PROLIGHTS.
- General visual check of the internal components, cabling, mechanical parts, etc.
- Electrical, photometric and functional checks; eventual repairs.
- Cleaning the lenses. Only use neutral soap and water to clean the lenses, then dry it carefully with a soft, non-abrasive cloth.

WARNING: the use of alcohol or any other detergent could damage the lenses.

- Only for IP65/IP66 projectors: It is recommended to verify IP grade using IPTESTBOX every time the bodies are removed for maintenance, this tool helps to double check the correct assembling of the covers with a check of the IP grade of the fixture.
- All other service operations on the product must be carried out by PROLIGHTS, its approved service agents or trained and qualified personnel.
- It is PROLIGHTS policy to apply the strictest possible calibration procedures and use the best quality materials available to ensure optimum performance and the longest possible component lifetimes. However, optical components are subject to wear and tear over the life of the product, resulting in gradual changes in colours over many thousands of hours of use. The extent of wear and tear depends heavily on operating conditions and environment, so it is impossible to specify precisely whether and to what extent performance will be affected. However, you may eventually need to replace optical components if their characteristics are affected by wear and tear after an extended period of use and if you require fixtures to perform within very precise optical and colour parameters.
- Do not apply filters, lenses or other materials on lenses or other optical components. Use only accessories approved by PROLIGHTS.

#### VISUAL CHECK OF PRODUCT HOUSING

- The parts of the product cover/housing should be checked for eventual damages and breaking start at least every two months. In addition, especially the parts of the front lens holder have to be checked mechanically (by means of movement by the part) if it is firmly fastened to the fixture. If hint of a crack is found on some plastic part, do not use the product until the damaged part will be replaced.
- Cracks or another damages of the cover/housing parts can be caused by the product transportation or manipulation and also ageing process may influence materials.
- This checking is necessary for both fixed installations and preparing product for renting. Any free moving parts inside of the product, cracked cover/housing or any part of front lens not sitting properly in place need to be immediately replaced.

#### RESETTING THE MAINTENANCE TIME MESSAGE

When the machine shows the message "MAINTENANCE TIME" it means that the fixture needs an overall check. once you have checked and cleaned the whole machine to reset the message follow the steps below:

- enter the menu, go to INFORMATIONS and press Enter
- go to FIXTURE TIME and press Enter
- finally go to MAINTENANCE TIME and press Enter
- Press enter again and enter the password 050 to reset the message.

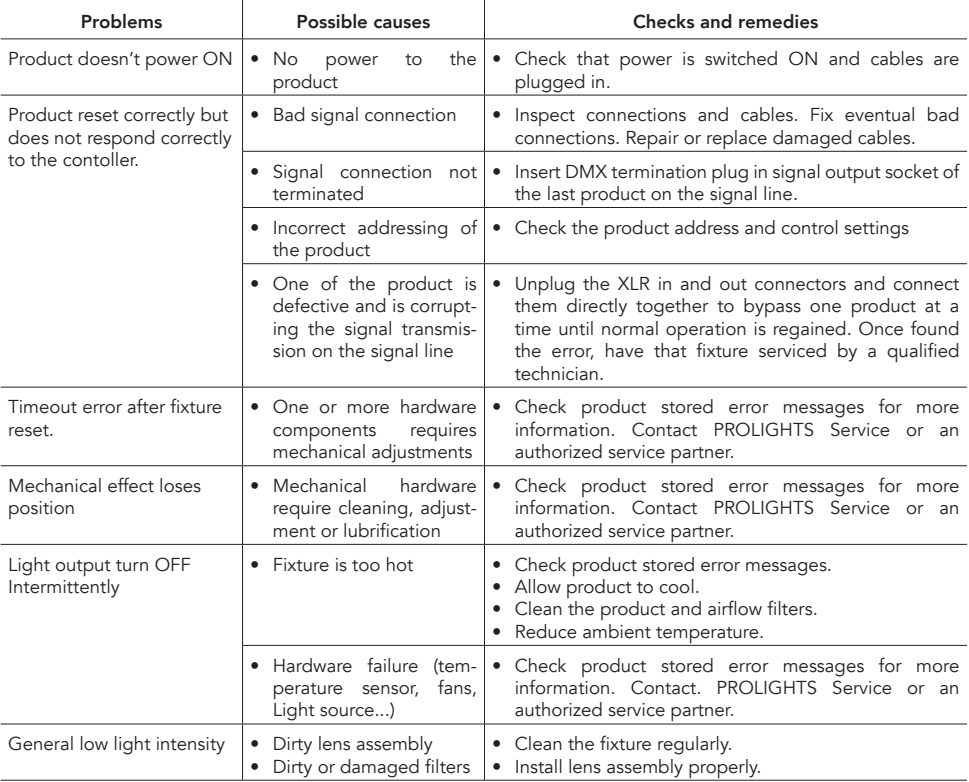

Contact an authorized service center in case of technical problems or not reported in the table can not be resolved by the procedure given in the table.

## 24 - TEST OF IP65 RATING

It is recommended to verify IP grade using IPTESTBOX every time the bodies are removed for maintenance.

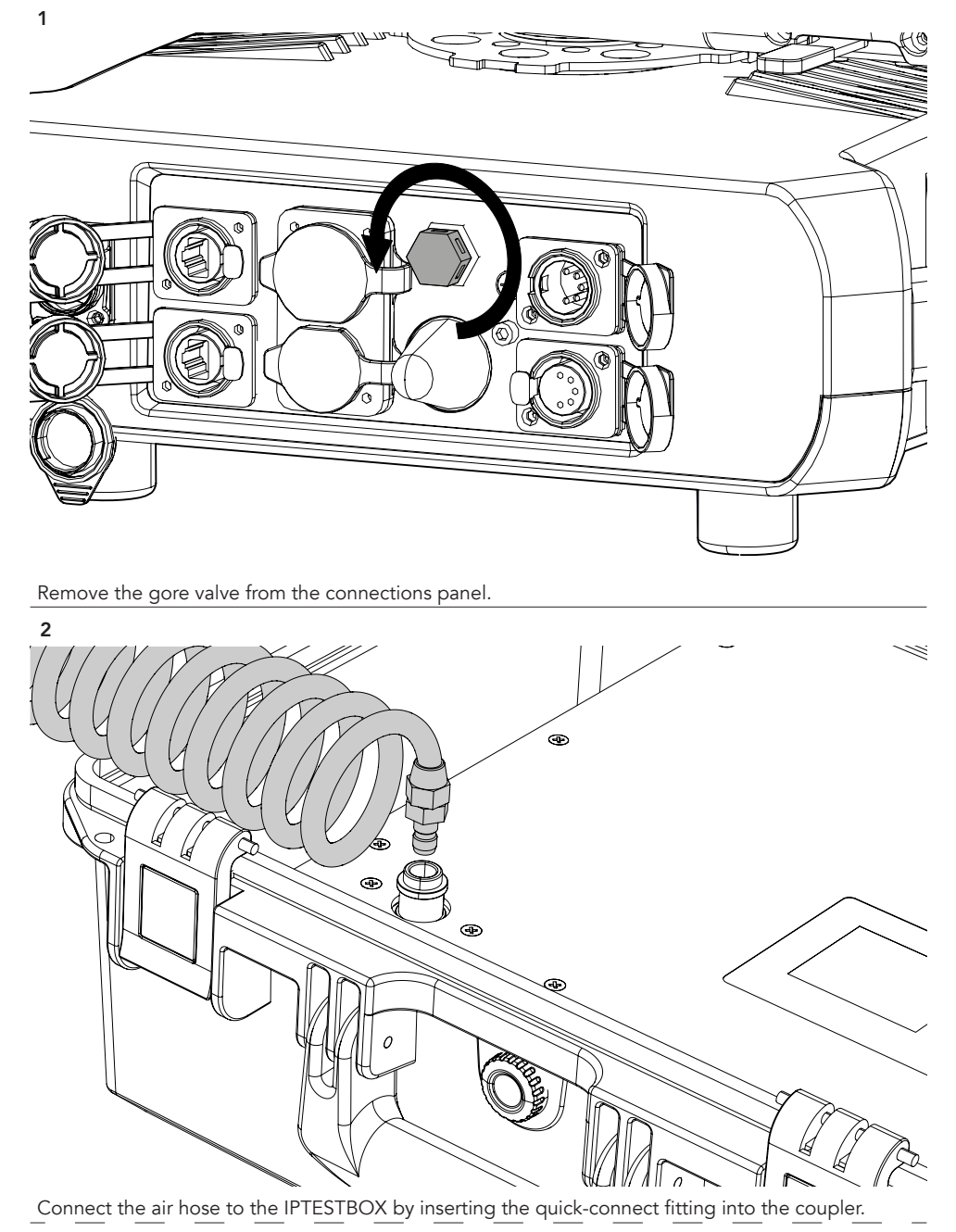

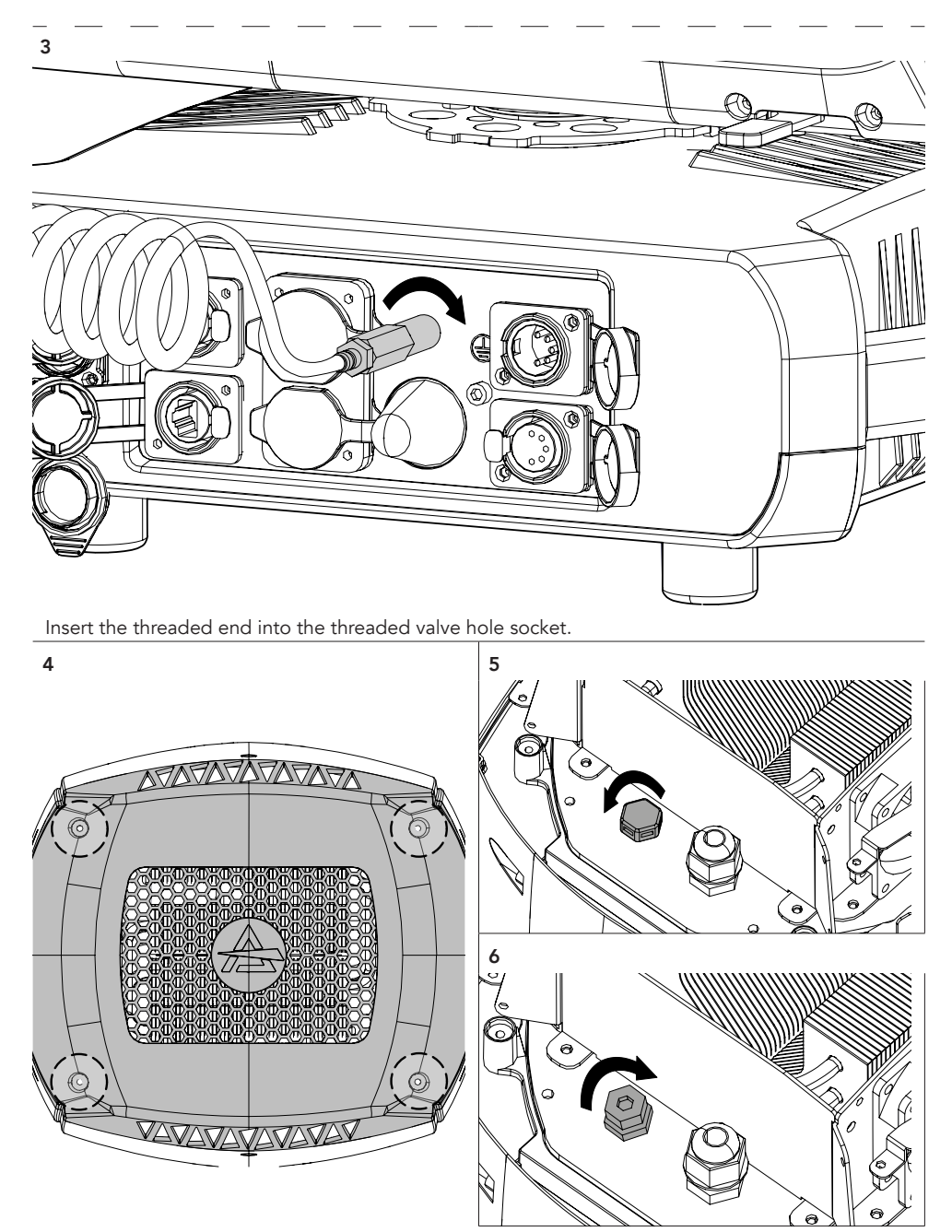

Loosen the four screws (4) and remove the rear cover. Remove the gore valve on the rear connection heatsilk module (5) and insert the hex socket cap head included in the IPTESTBOX box (6). For the operating procedure using the instrument, refer to the IPTESTBOX user manual.

PROLIGHTS is a trademark of MUSIC & LIGHTS S.r.l. musiclights.it

Via A.Olivetti snc 04026 - Minturno (LT) ITALY Tel: +39 0771 72190

prolights.it support@prolights.it